# **Online Personal Computer Assembling Troubleshooting (P-CAT.com)**

 $\bar{z}$ 

 $\sim$ 

By

 $\mathcal{L}_{\mathbf{z}}$ 

Dayang Suriya Ribai

Dissertation submitted in partial fulfillment of the requirements for the Bachelor of Technology (Hons) (Information Communication Technology)

JULY2007

 $\mathcal{A}^{\mathcal{A}}$ 

 $\mathcal{A}^{\mathcal{A}}$ 

Universiti Teknologi PETRONAS Bandar Seri Iskandar 31750 Tronoh Perak Darul Ridzuan

### **CERTIFICATION OF APPROVAL**

# **Online Personal Computer Assembling Troubleshooting (P-CAT.com)**

By

Dayang Suriya Ribai

A project dissertation submitted to the Information Communication Technology Programme Universiti Teknologi PETRONAS in partial fulfillment of the requirements for the BACHELOR OF TECHNOLOGY (Hons) (Information Communication Technology)

Approved by,

med zrally

UNIVERSITI TEKNOLOGI PETRONAS TRONOH, PERAK July2007

## **CERTIFICATION OF ORIGINALITY**

This is to certify that I am responsible for the work submitted in this project, that the original work is my own except as specified in the references and acknowledgements, and that the original work contained herein have not been undertaken or done by unspecified sources or persons.

**DAYANG SURIYA RIBAI** 

## **ABSTRACT**

This report describes the research efforts that have been carried out for the Final Year Project. P-CAT.com developed to improve the current way of searching the solution to the PC assembling over the internet. Hence, to educate the PC users about the computer component and solve the PC problem own their own. For the basis of implementation, a literature review is determined the issue involved, how to overcome them and designing graphical user interface based on the previous study on human computer interaction. In the literature review included the lesson learnt from the existing almost similar project. Beside the research have been conducted to determined user requirement and needs, the result have been summarize to determine next step to conduct. This report also explains the planning phase which includes the system architecture design, network architecture and design document. Next, the report describes the strategies and tools used to develop P-CAT.com. Finally, the purpose of gathering data together with its conclusions, recommendations and future enhancement are briefly described in this report. While, the next steps involved in developing P-CAT.com to meet its goals as initially proposed.

## **ACKNOWLEDGEMENTS**

Firstly, I would like to thank the Almighty God for His Mercy for has giving me the strength to complete this project within the time given. With Him, all things are possible.

My gratitude goes to my supervisor, Mr. Ahmad Izuddin Zainal Abidin. Mr. Izuddin has been a great help in providing guidance and direction to where this project should lead while giving valuable comments on work done.

Further thanks to all the respondents that involved in doing the questionnaire and testing. Those responds and feedbacks are really valuable for this project.

This appreciation also goes to all lecturers and friends especially Nik Mohd Adam, Fritz Villa, Ahmad Razlan, Bellyzia Beliat for their ideas, assistance and support throughout completing the project. I would like to thank you my lovely family for their support at all the times.

Finally, thank you for all the individuals who have directly and indirectly contributed towards the successful execution of this project.

# **TABLE OF CONTENTS**

 $\frac{1}{2} \sum_{i=1}^n \frac{1}{2} \sum_{j=1}^n \frac{1}{2} \sum_{j=1}^n \frac{1}{2} \sum_{j=1}^n \frac{1}{2} \sum_{j=1}^n \frac{1}{2} \sum_{j=1}^n \frac{1}{2} \sum_{j=1}^n \frac{1}{2} \sum_{j=1}^n \frac{1}{2} \sum_{j=1}^n \frac{1}{2} \sum_{j=1}^n \frac{1}{2} \sum_{j=1}^n \frac{1}{2} \sum_{j=1}^n \frac{1}{2} \sum_{j=1}^n \frac{1}{2} \sum_{j=$ 

 $\sim 10^{-1}$  $\bar{z}$ 

 $\sim 10^6$ 

 $\hat{\mathcal{A}}$ 

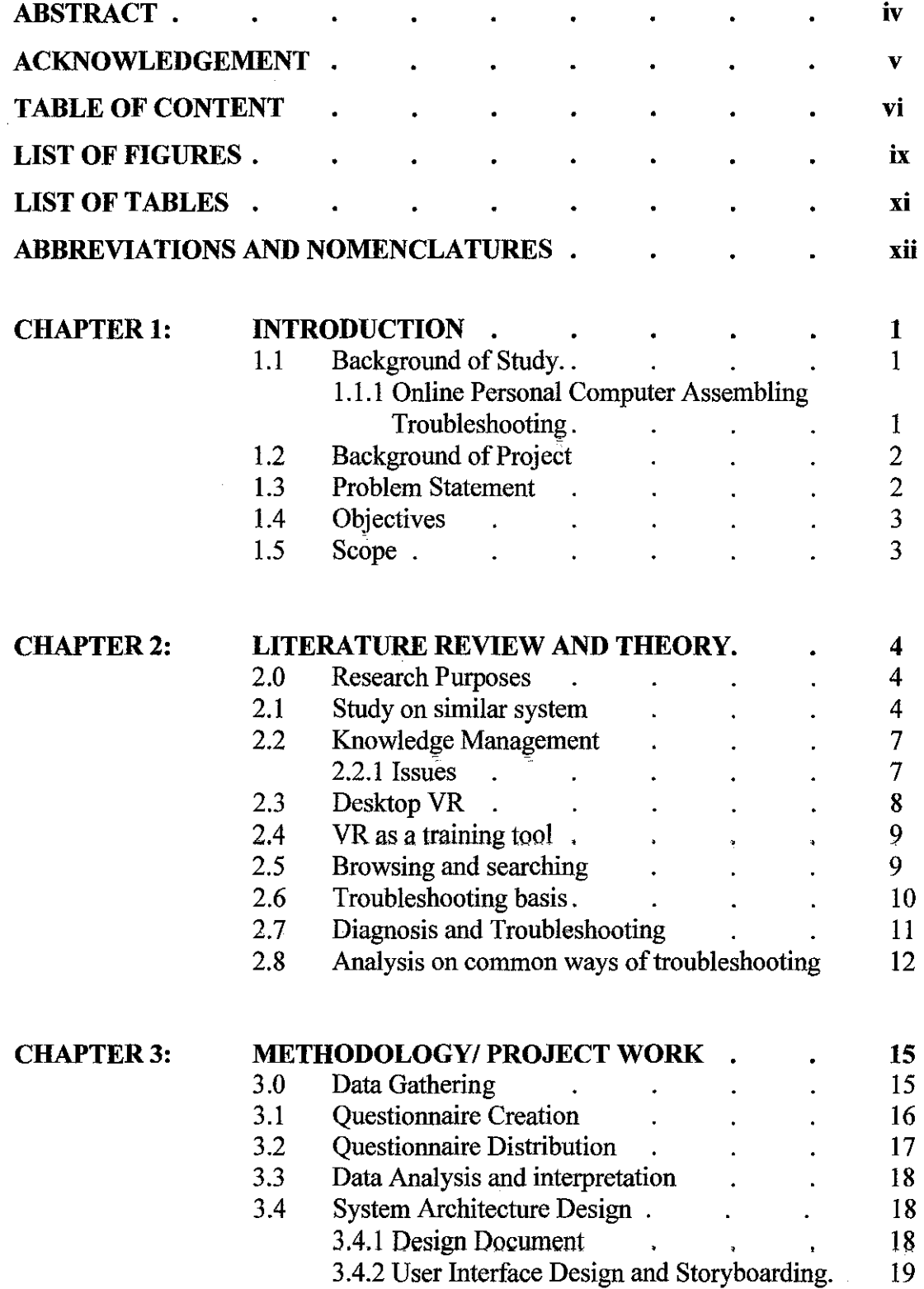

 $\hat{\mathcal{A}}$ 

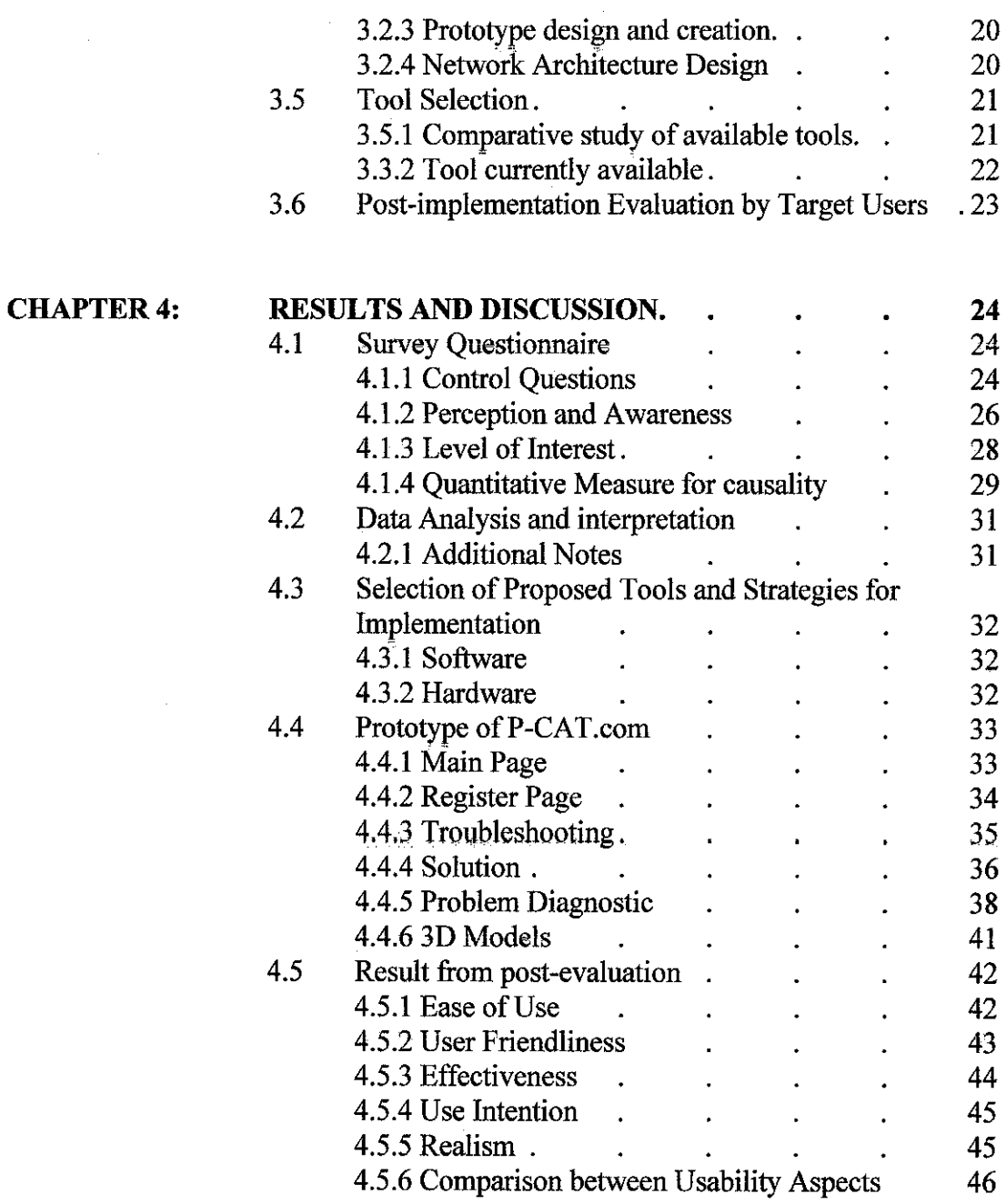

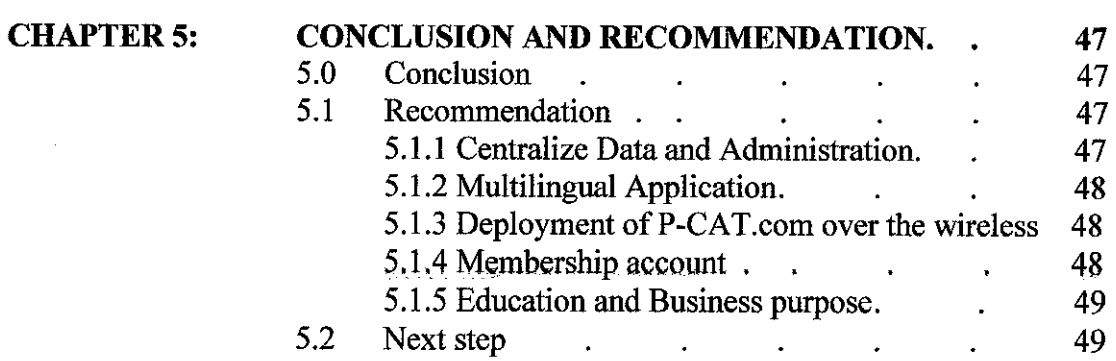

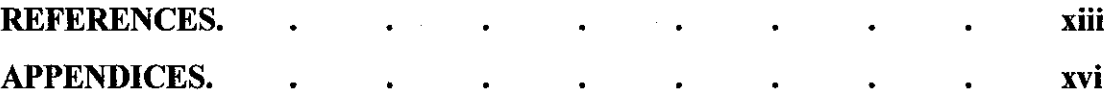

 $\mathcal{A}_\mathrm{c}$ 

 $\mathcal{L}^{\text{max}}_{\text{max}}$ 

 $\mathcal{L}^{\text{max}}_{\text{max}}$ 

 $\label{eq:2.1} \frac{1}{\sqrt{2}}\int_{\mathbb{R}^{2}}\left|\frac{d\mathbf{r}}{d\mathbf{r}}\right|^{2}d\mathbf{r}$ 

# **LIST OF FIGURES**

 $\ddot{\phantom{a}}$ 

 $\mathcal{A}(\mathcal{A})$  , and  $\mathcal{A}(\mathcal{A})$  and  $\mathcal{A}(\mathcal{A})$ 

 $\hat{\mathcal{A}}$ 

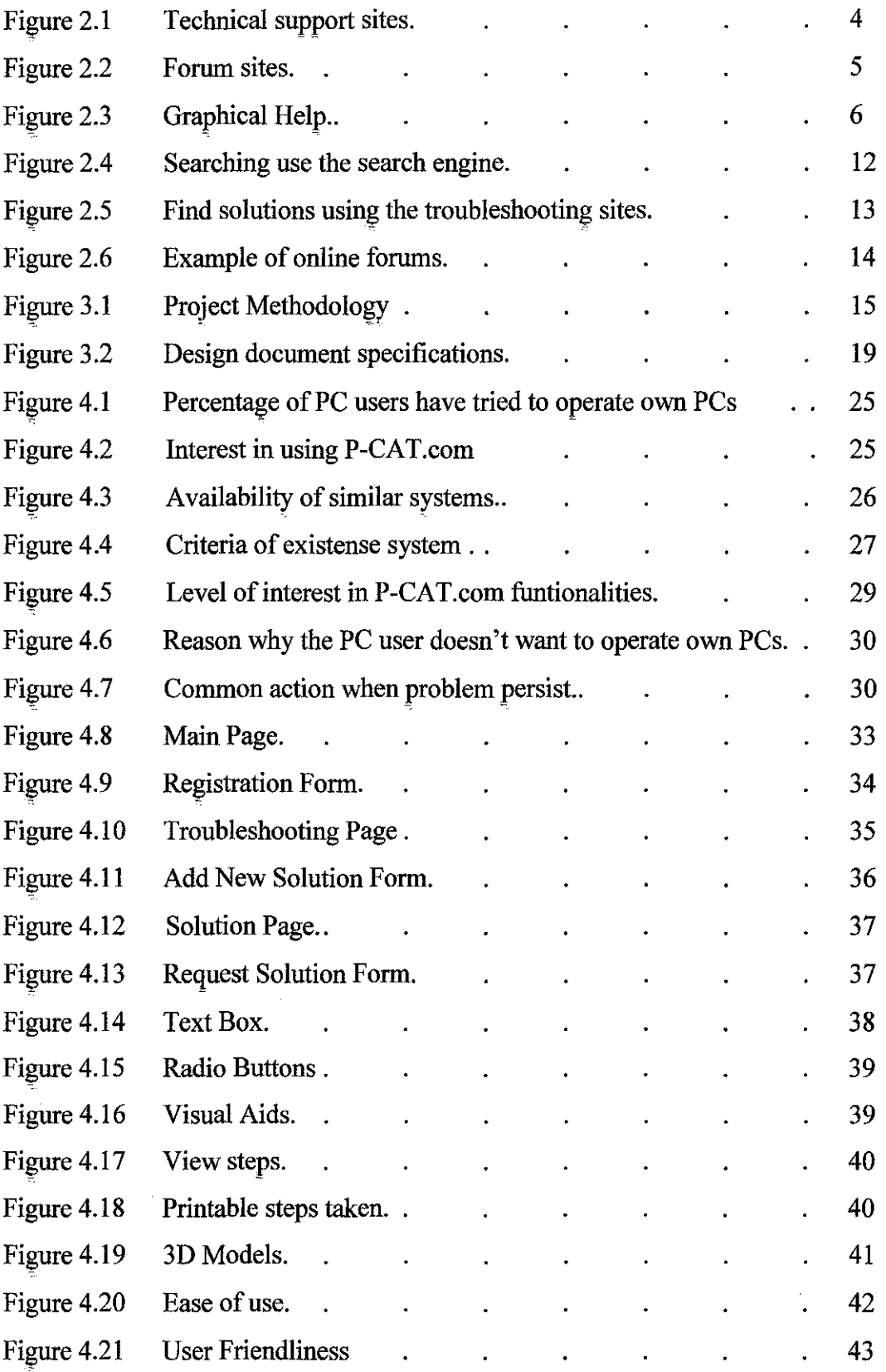

 $\sim$   $\sim$ 

i.

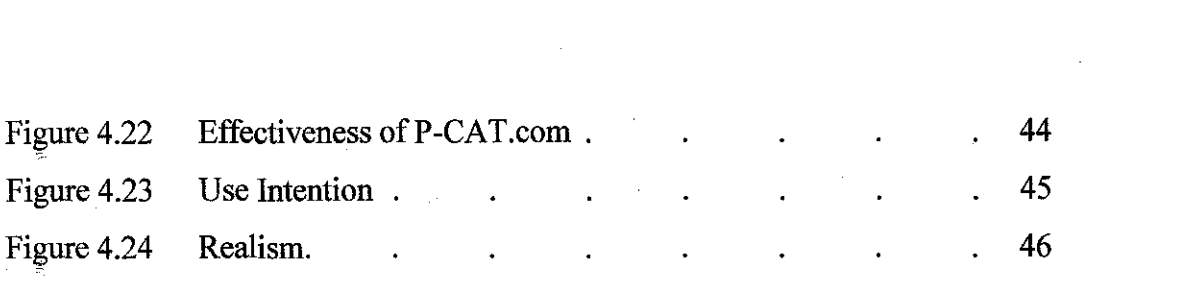

# **LIST OF TABLES**

 $\hat{f}$  ,  $\hat{f}$  ,  $\hat{f}$  ,  $\hat{f}$ 

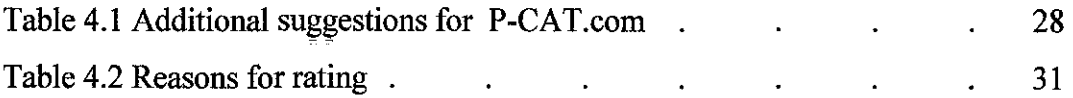

# **ABBREVIATIONS AND NOMENCLATURES**

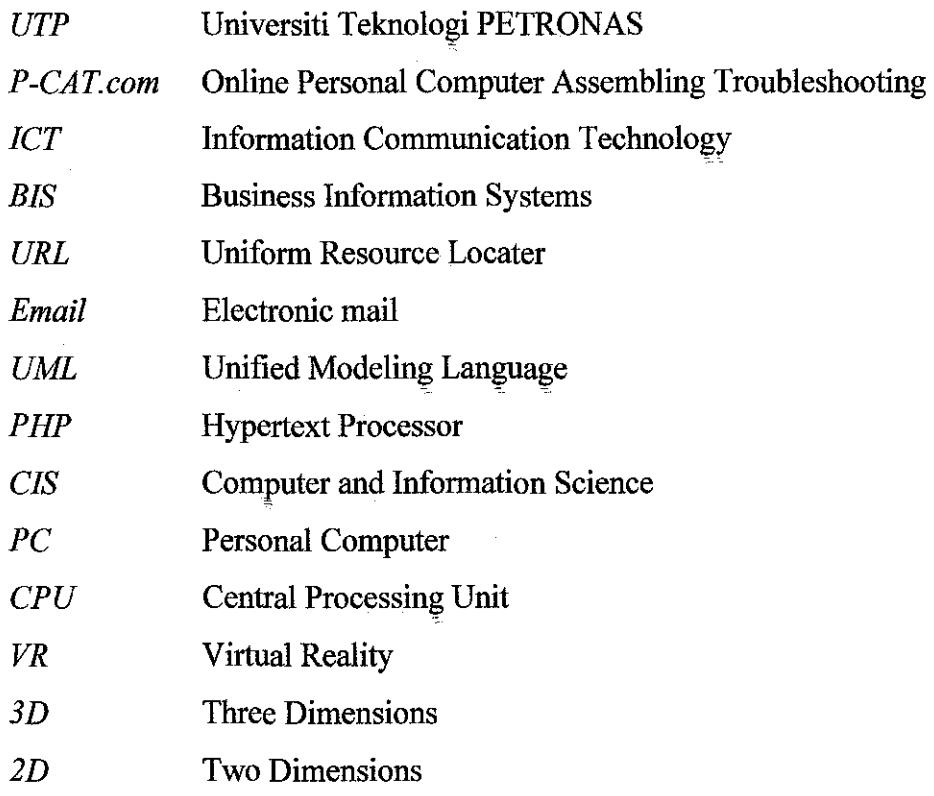

# **CHAPTER!**

## **INTRODUCTION**

### **1.0 INTRODUCTION**

### **1.1 Background of Study**

### **1.1.1 Online Personal Computer Assembling Troubleshooting**

P-CAT.com is a web based online application that helps PC users to troubleshoot the PC problem. P-CAT will serve as an enhancement of the current ways of troubleshoot PC problem by striving to meet the users need and function as a centralize solution centre pertaining to PC assembling problem. P-CAT.com will direct the users to the problem diagnostic page to identify the root of the PC problem and provide the step-by-step solution to solve the problem. Therefore, P-CAT.com also can help to educate the novice users and save time to search the solution on the search engine by the experience users. P-CAT.com also provides graphical illustration, visual aids and 3D -model of motherboard to help the users who are not familiar with PC component. Furthermore, P-CAT.com enables knowledge sharing whereby the experience user can share knowledge with the novice by post solution and experience in PCs troubleshooting online. Lastly, after the problem being solved users will have choice to print or view back the steps taken to solve the problem.

### **1.2 Background of the project**

This project kicks off by investigating the problems faced by the novice or experience users regarding the PC assembling troubleshooting. Next, a practical solution will be derived to meet the users need and other specification that are not met in the current system. This project aims to fill in the gaps left by the current ways of finding the PC assembling problem by developing new, more effective features that will result in better result, effective and most importantly, fulfilled the users need. The application allows both novice and experience user to move a step ahead by implementing the knowledge management.

### **1.3 Problem statement**

Currently, most household own at least a PC at home. Same goes to the students, whom have own PCs themselves. However not all user knew how to troubleshoot own PCs even though only for a very simple problem. If any problems persist, refer to the computer vendor always be the step taken to solve the problem. This will incur cost; in fact users actually solve the problem themselves. Computer vendor might be cheated the users to spend extra cost to buy extra component that not related to the problem that occurred. Therefore, it is important for the users to at least know the basic knowledge on PC assembling. Even though some solution also can be found on the internet in form of online forum or computer vendor's site but the databases are not centralized and the users have to search one by one to find the best solution for the problem persists. Besides, there's no application that provide step-by-step help or to fmd the root problem. This might hard for the novice user to understand the solution given to the PC problem. Hence, educate and give confident to the novice users to troubleshoot and repair their own PCs.

### **1.4 Objectives**

P-CAT.com goals:

- Help to educate the PC's novice users on PC assembling troubleshooting. Hence, create confident to PC's novice users to at least open the CPU case and learn the computer component.
- Provide 3D model that make able PC's novice users to learn computer component.
- Make the PC assembling fast and easy by providing step-by-step printable solution and reduce the search time rather than using the search engine.
- Build an application that able to diagnose the PC troubleshooting and identify the root of the problem.
- Share ideas between the experience PC's user and novice user for collective and effective knowledge building. (knowledge sharing)
- The users can request and get the solution for their problem faster

### **1.5 Scope**

- 1 Plan the scope of the project: To be completed within 1 year period and involves randomly PC's owner. The PC's owner categorized into novice and experience users.
- 2 Analyze the current system: Evaluate system in terms of efficiency, functionality and user satisfaction levels. Analyze the pros and cons of using the current way of PC assembling troubleshooting.
- 3 Design: Preparation of design documents (Storyboard, UML diagrams, User interface, support tools, system architecture etc.)
- 4 Implementation: Development of prototypes: P-CAT.com.
- 5 Roll Out: Deployment of P-CAT.com to User for field testing and user acceptance testing
- 6 Training: Training users of the system.

# **CHAPTER 2**

# LITERATURE REVIEW AND THEORY

### 2.0 RESEARCH PURPOSES

# 2.1 Study on similar system

Dell has its own online technical support site mainly to help the customer to solve the problem regarding their product. There are features in the website that can be review as an example in development of P-CAT.com.

# Technical Support

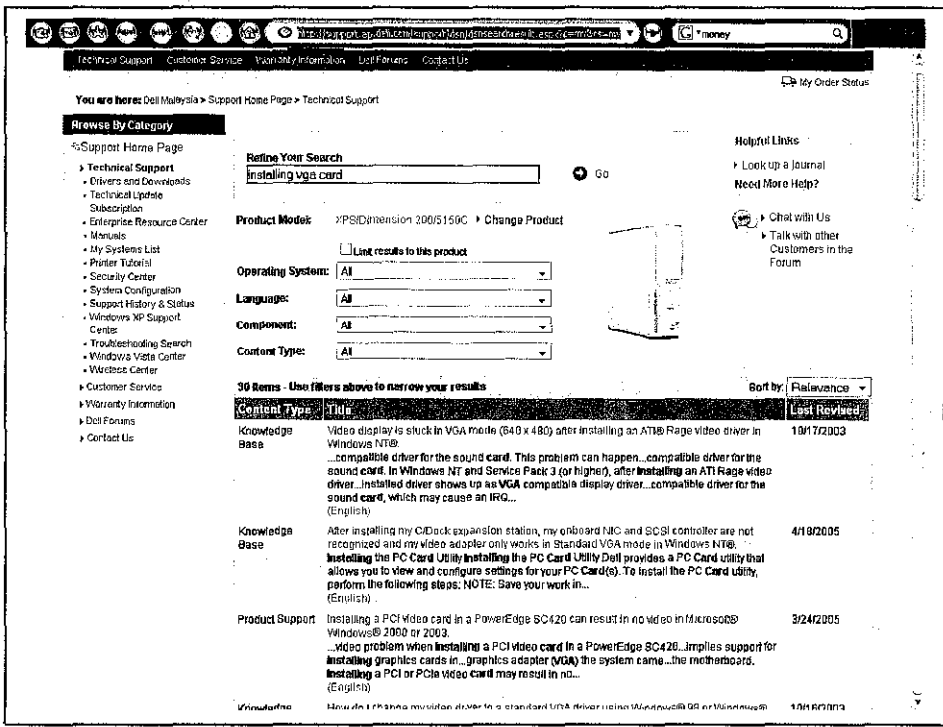

Figure 2.1 Technical support sites

This site allows the user to search for the problem by key in the keyword in the text box given. User also has choice to select the. drop down box given to what operating systems used, language, component and content type. The content differentiates into knowledge base as well as product support. The search result will appear in the table and user can choose any title regarding to the problem.

However the problem of this site is that the database contains of specifically solution for DELL product only. The title is quite wordy and the novice it very hard to choose which one is the best solution as they do not understand the technical term in the search result.

### Forum

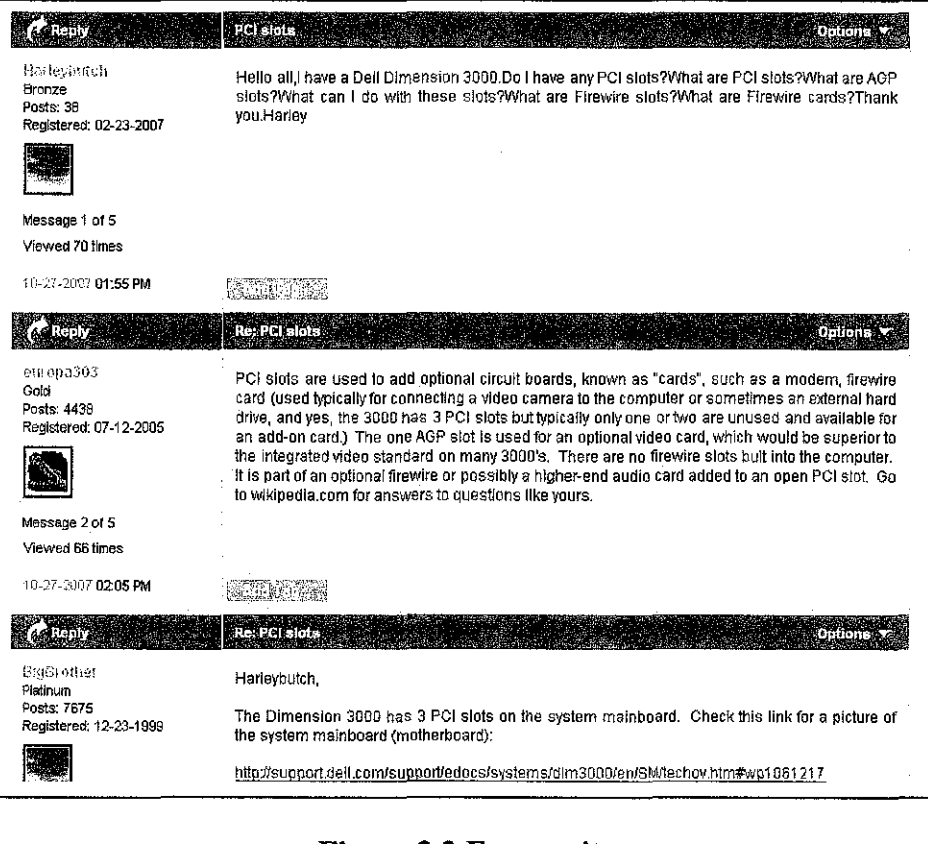

Figure 2.2 Forum sites

To take part in the forum user have to register their usemame. It is a two ways forum where user can post and reply the topic posted into the forum. However the

disadvantage of the forum is that if user doesn't guarantee that they will get the reply for the requested solution problem. This style of solution problem still quite wordy and novice user find it very hard to understand.

### **Graphics**

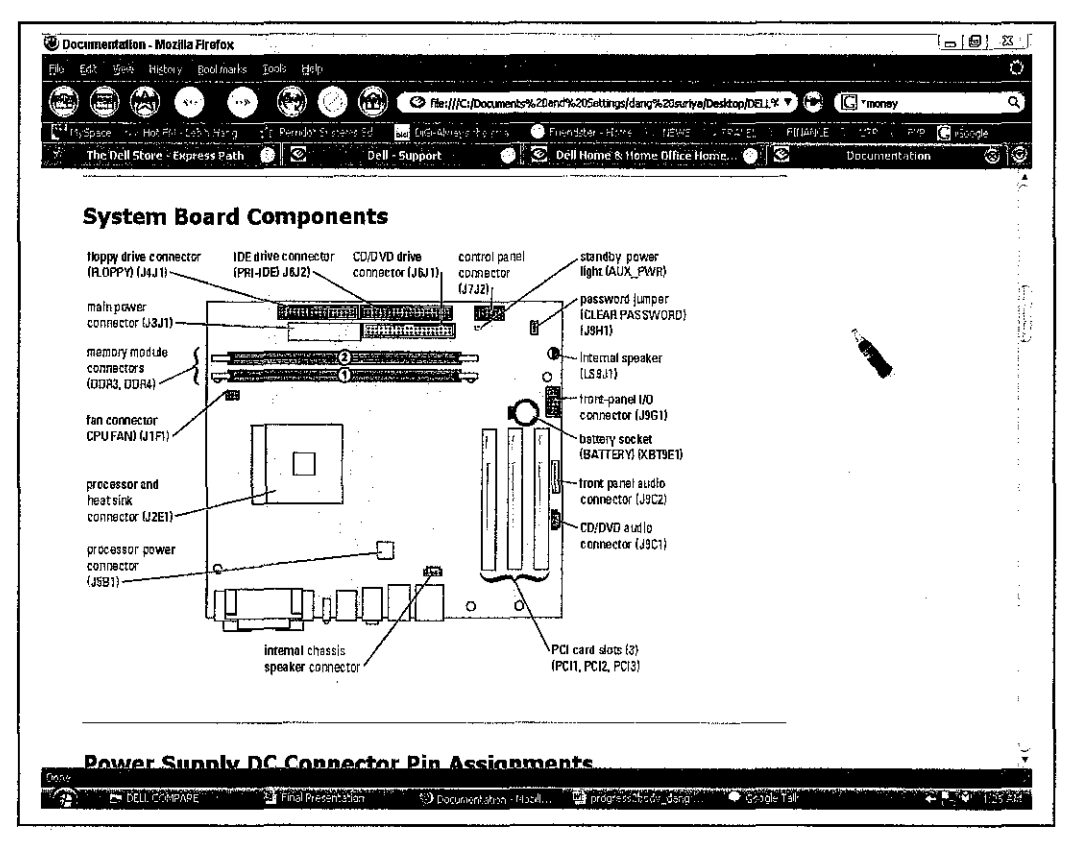

Figure 2.3 Graphical Help

The usage of the graphical illustration is to help the user to understand the component inside the computer. This site only views the 2D graphic and thus far provides the 3D graphical view to make the user to understand more on the computer components.

### **2.2 Knowledge Management**

Knowledge management apply practices relating to various enabling technologies such as knowledge bases and expert systems, help desks, corporate intranets and extranets, Content Management, and Document Management. Knowledge base is a special kind of database for knowledge management. It provides the means for the computerized collection, organization, and retrieval of knowledge. [10]

Capturing all the data, information and knowledge is half the battle-sharing the knowledge. Without compromising security or competitiveness is challenging. The current literature has Examined how, why, when, and where to leverage knowledge assets; they have ignored the question-how to secure knowledge assets (DesouzaandV anapalli, 2005).

### **2.2.1 Issues**

### **Knowledge sharing**

Knowledge sharing is as much of a people issue as it is technological (Riege, 2005); technology can act as both a facilitator and a control mechanism to protect knowledge. Knowledge sharing involves the propagation of information and knowledge through out the organization. Sharing knowledge and establish motivational approaches and Communication mechanisms to share knowledge (Y ang,2004 ).Some of the sharing can be Control through access controls, passwords ,group meetings ,etc. Knowledge has to include security protections and policies that govern access and usage parameters. If managed effectively, sharing can occur within the right context and with the right people. With increasing threats some have suggested a creation of a knowledge management system Security management (Belsisetal. 2005).

7

### **Knowledge acquisition**

Complex problem are easier to solve if partition into decomposable parts and strategically spaced in time. The knowledge acquisition method should first be analyzed completely before solution methods are selected and applied. This takes lot of time. It is hard to cope with the large amount of new data. It is possible that interpretation of the expert's.

### 2.3 **Desktop VR**

A desktop VR environment is a three dimensional perspective display. A perspective display projects 3D information onto a 2D surface, which is the computer screen. [ 4 ]Desktop VR could also be described as looking through a window of a world. The most common form on input with the desktop VR is the point and click approach with a mouse. The main forms of feedback are audio and visual feedback with more emphasis on the latter. [5] High speed renderings are very important to achieve in desktop VR, so as to obtain a 'real-time' response with every input.

Sight accounts for most of the information gathering in a virtual environment. The visual sense is used more than any other senses to process information. [5]Many psychology studies show that more information is understood when a visual representation is presented, rather than a non-visual representation. After sight, sound is the next most important sense in order to obtain information from an environment. That is why a visual representation of a system is usually accompanied with an appropriate audio response in desktop VR systems.

The major advantage of a desktop VR system is the cost, being less expensive than other forms of VR systems. The low cost of desktop VR systems makes them extremely attractive for many applications with extremely low budget.

### **2.4 VR** as a **Training Tool**

Virtual Reality training can dramatically reduce the cost of delivering training by decreasing learning time for student and instructors. The need for expensive and dedicated training equipment in the form of actual laboratories, or extra equipment for training equipment is reduced. [6]Standard multimedia training involves learners visually but with the aid of using VR, the user may also interact and is not just an observer. VR can bring the equipment and actual working conditions to the user for unlimited access in any location. The time spent teaching the subject can be seen to decrease significantly using VR as a training technique.

The benefits of using VR as a training tool are:

- Reduces training time;
- Saves money by using similar models for training;
- Provides unlimited access to expensive unavailable equipment;
- Eliminates traveling expense to training centers;

### 2.5 **Browsing and Searching**

Browsing is, therefore, hardly constrained because a user may start browsing with or without a goal, may move, in any moderate size website, to many different locations, and will stop browsing for a variety of reasons such as boredom or time constraints. Moreover, this search activity will probably require different abilities and skills than querying a database, e.g., the ability to recognize what you want and the ability to scan large quantities of text. It is, therefore, important to learn more about such searches and examine how they can be supported by appropriate website designs.

Therefore, to overcome that issue P-CAT.com design will make sure the users do not face the boredom by providing the common solution for their PCs problem. Besides, help the customer to key-in the keyword as the goal of their search and provide instant solution rather than the user to search one by one. Furthermore, P-CAT.com users will be proving with graphical information rather than large quantities of text. The benefits of search are:

### • **Easier site navigation.**

Search gives visitors a way to quickly find the information they need. This is particularly important if you're using DHTML menus, Flash menus, or other navigation systems that are inaccessible to some browsers.

## • **Give visitors more control.**

A search function makes your site interactive and gives visitors more control over their browsing experience. Someone in a hurry may not want to slowly browse through your entire Web site, so search allows them to quickly find what they're looking for.

### • **Reveal the hidden Web.**

Many search engine spiders avoid dynamically-generated pages, so a lot of your product information won't appear in the search engine's index. Since those pages won't act as entry points into the site, visitors need to search to find exactly what they want.

### **2.6 Troubleshooting Basis**

Troubleshooting a system is as much an art as it is a science. You must arm yourself with as much knowledge as possible, and then apply common sense. Experience also plays a bit role. This guide has attempted to provide some of that experience in an easy-to-follow format. Rather than spend many frustrating hours hanging on the phone only to find that the solution was very simple, your time is better spent in eliminating the easy and obvious possible causes of your problem, and only call for support when all of your personal resources have been exhausted.[11]

These theories support how important is troubleshooting. The basis of troubleshooting as P-CAT.com can provide solution on searching for the problem solution. Hence, reduce time effort to figure out solution for only simple problem. P-CAT.com can be centralize resource, fast and easy solution to troubleshoot personal computer problem.

### **2.8 Diagnosis and troubleshooting**

There are two types of method in the field of equipment diagnosis and troubleshooting [12]. The first method involves reasoning from the first principles, or model based reasoning., An expert system which implements the above methodology uses a model or simulation of the system that is being reasoned about. It has many advantages and highly suitable for domains where the individual components, their interconnection, and their behaviors are well know. Expert system for troubleshooting electronic modules up to component level can be implemented using this approach [13]. The other approach is to build an expert system without any deep knowledge of the domain under consideration. Such expert system is built using only general and specific facts about the domain concerned.

In computer PC diagnosis and troubleshooting, the diagnostic task is approached using qualitative consideration and compiled form of knowledge. That was implemented in the expert system under developed.

Diagnosis and troubleshooting can be identified by an expert. Based on that, expert systems were developed. Finally, the knowledge engineer should know the hardware and software configuration in the computer system. As a result, identifying the computer problem and solution become easily and smoothly. [14]

### 2.7 Analysis on common ways of troubleshooting

There different methods that users normally use if the PC problems occurred. The analysis covered the online methods such as:

### Search engine

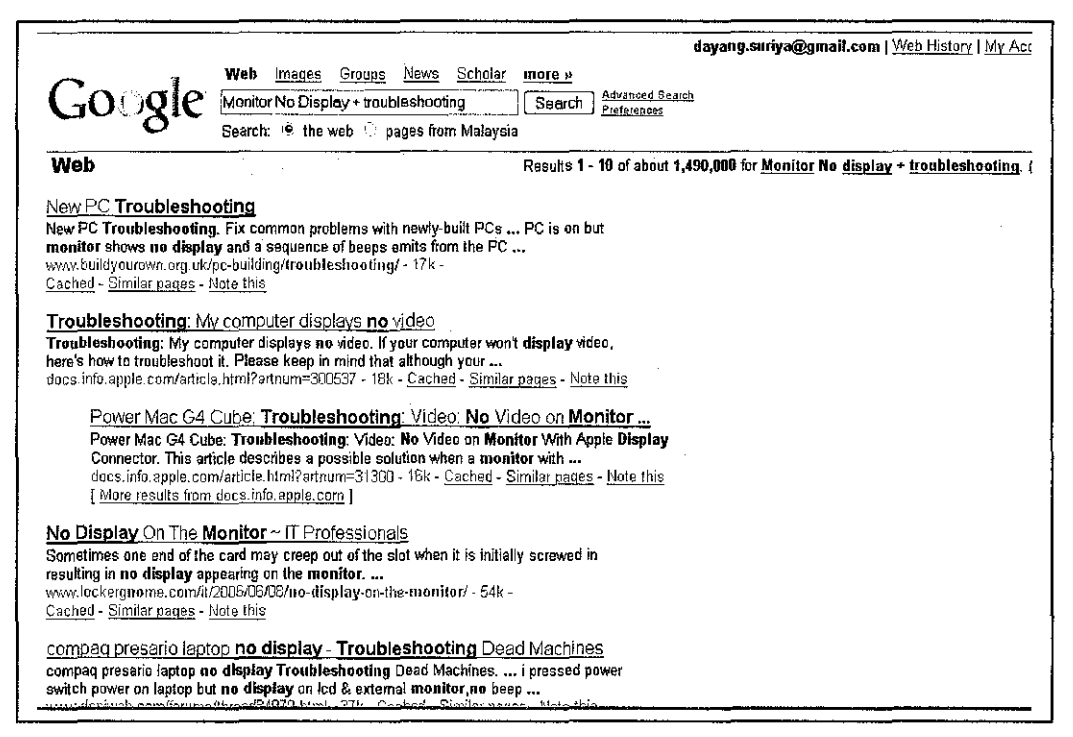

Figure 2.4 Searching use the search engine

Search engine most common way used by the users to get information. These methods required the users to search for the solution one by one in order to find for the best solution. The chosen solution not necessarily the exact solutions needed in fact the users have to choose the best websites that provide the best solution to the problems.

### Troubleshooting sites

The search engine normally directed users to the troubleshooting website. Example taken from the "Build your own PC" website which needs the user to read all the possible solutions given before choosing the appropriate solution for the problem. This is not effective in terms of time consuming whereby the user have to search the whole solutions instead of redirect to the root of the problem. There is also no graphical information that could help the users to identify the specific hardware components.

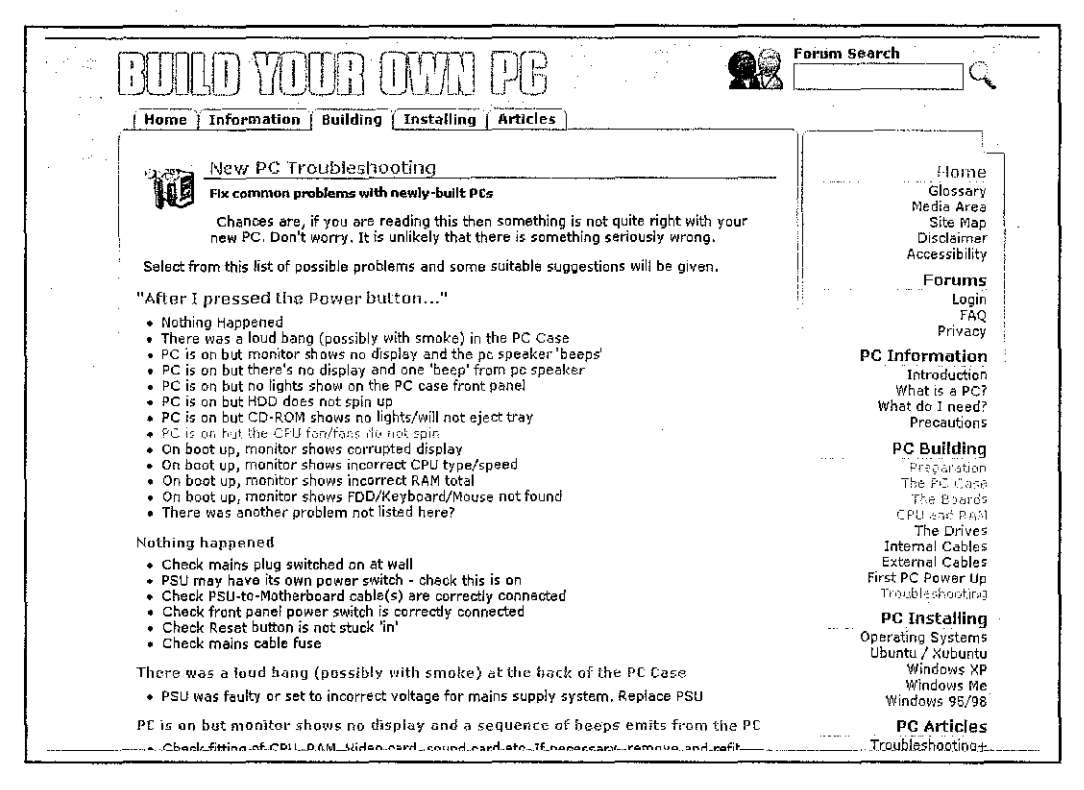

Figure 2.5 Find solutions using the troubleshooting sites

### Online Forum or Chat

A recent trend in customer service is web-enabled synchronous dyadic chat, which supports text-based discussions between company representatives and customers. Despite promise as a useful and relatively inexpensive organizational communications venue, including customer relationship management [15], textbased chat is prone to miscommunication [16], at times leading to customer dissatisfaction and the dissemination of erroneous information. A common criticism of chat is its propensity for conversational incoherence and disorderliness because contributions to the discussion may appear out of logical sequence [17]. Since people increasingly use computer-mediated communication (CMC) technologies like chat, short message service (SMS), and instant messaging (IM) to accomplish complicated, meaningful organizational tasks, it is important to understand why some exchanges succeed and others result in miscommunication.

|                  |          | [Home   News   Reviews   Special Reports   Editorials   Forums   Compare Prices   Camera Reviews | Your source for in-depth computer hardware info  |                                                                              |                 |  |
|------------------|----------|--------------------------------------------------------------------------------------------------|--------------------------------------------------|------------------------------------------------------------------------------|-----------------|--|
|                  |          | <b>We HardwareCentral Forums &gt; Hardware Forums</b><br>ं GPUs and Motherboards                 | User Name User Name<br>Password                  | Li Remember Me?<br>Log-in                                                    |                 |  |
|                  | Register | <b>Members List</b><br><b>FAO</b>                                                                | <b>Today's Posts</b><br>Calendar                 |                                                                              | Search <b>V</b> |  |
|                  |          | <b>Transitional</b><br>Threads in Forum : CPUs and Motherboards                                  | Forum Tools                                      | Page 2 of 3 $ <$ $ 1/2 3 $ > $ \heartsuit$<br>Search this Forum $\heartsuit$ |                 |  |
|                  |          | Thread / Thread Starter<br>Rating                                                                | Last Post                                        | <b>Replies</b>                                                               | <b>Views</b>    |  |
| <b>tionalist</b> | l V      | il er<br>Sticky: Popular Motherboard<br>Related Links $(0, 1, 2)$<br>ు ప్రాపాదం<br>Bink          | August 9th, 2007 05:43 PM<br>by suicider785 33   | 24.                                                                          | 16,580          |  |
| كنفز             |          | نۍ .<br>Sticky: Processor info.<br><b>Burnt Powder</b>                                           | July 19th, 2007 09:44 AM<br>by Steve R Jones 3.  | $\underline{\mathbf{g}}$                                                     | 3,940           |  |
| $\mathbb{S}^m$   | ත්       | [RESOLVED] RAM for GA-P35-DS3R or<br>new Mobo?<br>algifford                                      | November 2nd, 2007 03:58 AM<br>by Shinma 3.      | $\overline{3}$                                                               | 108             |  |
| <b>Little</b>    |          | Cpu help i<br>Squadexodus                                                                        | November 1st, 2007 05:26 PM<br>by Squadexodus 52 | $\overline{a}$                                                               | 166             |  |
| .<br>2001 -      | ⊛        | Odd Problem<br>Kaman                                                                             | October 30th, 2007 05:15 PM<br>by DanceMan 32    | $\overline{12}$                                                              | 177             |  |
| أقلنت            | ा        | (RESOLVED) Computer will not boot,<br>dead motherboard?<br>OsirisO                               | October 29th, 2007 09:15 PM<br>bγ DanceMan 33    | $\overline{4}$                                                               | 210             |  |
| $\mathbb{R}^n$   | े।       | [RESOLVED] RAM upgrade question<br>almart                                                        | October 28th, 2007 10:41 PM<br>by almart 33      | $\overline{5}$                                                               | 142             |  |

Figure 2.6 Example of online forums

The innovation of P-CAT.com optimistically can enhance the current way of troubleshooting besides also avoiding the ambiguous problem solutions in fact provide the diagnostic to root of the problem. Furthermore, P-CAT.com is engaging as a new learning experience especially to the novice PC users.

# **CHAPTER 3**

# **METHODOLOGY / PROJECT WORK**

## 3.0 DATA GATHERING

The project embarks on by conducting a background study to obtain data necessary to validate users' current needs and to serve as input for the developed product. A summary of the processes involved in methods used to complete this project is shown in Figure 3.1.

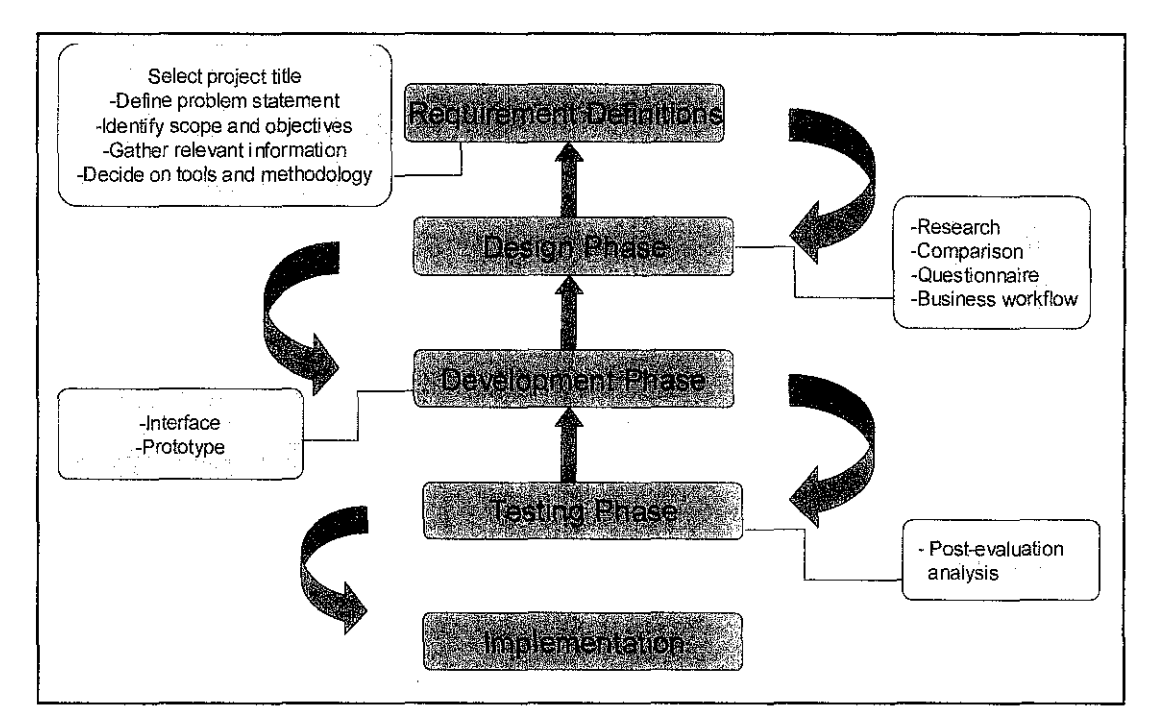

Figure 3.1 Project Methodology

The procedures to obtain the feedback from a sample of PC's users is an adaptation of the methods introduced in (Sekaran, 2003, p. 223) The following describes the steps involved in each phase:

### **3.1 Questionnaire creation**

A questionnaire consisting of 2 parts were prepared and have been given to PCs users **(Appendix 1-1).** The first part sought to obtain standard demographic and background information of name, telephone number, e-mail address and occupation. Names and contact details were left optional for respondents and its purpose explained as merely for contacting respondents who did not complete the questionnaire or there was a need to clarify certain opinions pertaining to the answered questionnaires.

The second part of the questionnaire had 8 questions, which sought to understand respondents' perspective on the implementation of P-CAT.com as centre of solution to troubleshoot PCs assembling problem. The questions in this part can be categorized into the following:

### **Control Questions**

There are two control questions, namely Question **1** and Question 7 in the questionnaire, which will be used to determine whether feasibility of implementing proposed system.

### **Perception and awareness**

For question 1, respondents were asked to select the criteria which would determine the effectiveness and the usability of the proposed system. Meanwhile, Question 5 asks whether there were any similar tools available in the market that was currently known to users that has the functionalities as proposed by P-CAT.com. If their answer was Yes to the previous question, Question 6 requires respondents to choose/give their point of view over the existence system. Lastly, Question 8 required respondents to suggest any functionality as addition to the proposed system to further meet their specific needs as users of the system.

### **Level of interest**

Question 4 requires respondents to rate their level of interest on a scale of 1 to 7 (1 for least interested and 7 for very interested) for the five modules proposed in the system. In addition, they were asked to comment on their reasons for providing such ratings.

### **Quantitative measures for causality**

Question 2 and 3 provides several possible reasons for users to determine why the user can't diagnoses own PC problem and step taken if any problem occurred. The possible reason created based on the researchers' own assumptions from previous experiences. Respondents were asked to select their reasons and to specify their answers if there were none in the list which describes their answer(s) to this question.

### **3.2 Questionnaire distribution**

### **Sample selection**

The questionnaire also has been distributed among the thirty novices and experience PCs user randomly. There are among novice as well as the experience users. This satisfies the need of the respondents from different level of experience in using PCs.

### **Distribution and collection strategies**

The researcher chooses the representatives randomly among the novice and experience PCs users. The main weakness of this procedure was that some respondents did not understand the questions posed and therefore did not respond accordingly. For the novice PCs user, one cause would be lack of knowledge on computer hardware and technical terms used in the questionnaire, or lack of exposure to methodologies such as data analysis and predictions in business applications.

Furthermore, the information gathered from this questionnaire is also used to observe the effectiveness of the current system exist as part of the analysis. This is to ensure that the system will be developed solely to serve an existing need in the users. However, the suggestions could clarify the user needs and help in the system development stage later.

### **3.3 Data analysis and interpretation**

For Question 4, the 7-point scale system was re-coded into a three point scale of not interested "1", neutral "2" and very interested "3" as explained in (Abouchedid and Nasser, 2002, p. 201).

For quantitative measures of causality and perception and awareness, data is summarized by categorizing PC user's opinions into similar answers and relevant points.

### **3.4 System architecture design**

System architecture shown the graphical explanation on how does the propose system works. **Appendix 3-1.** 

#### **3.4.1 Design documents**

Design documents are explained in **Figure** 3.2 that describes the use of each document and the scope of the document

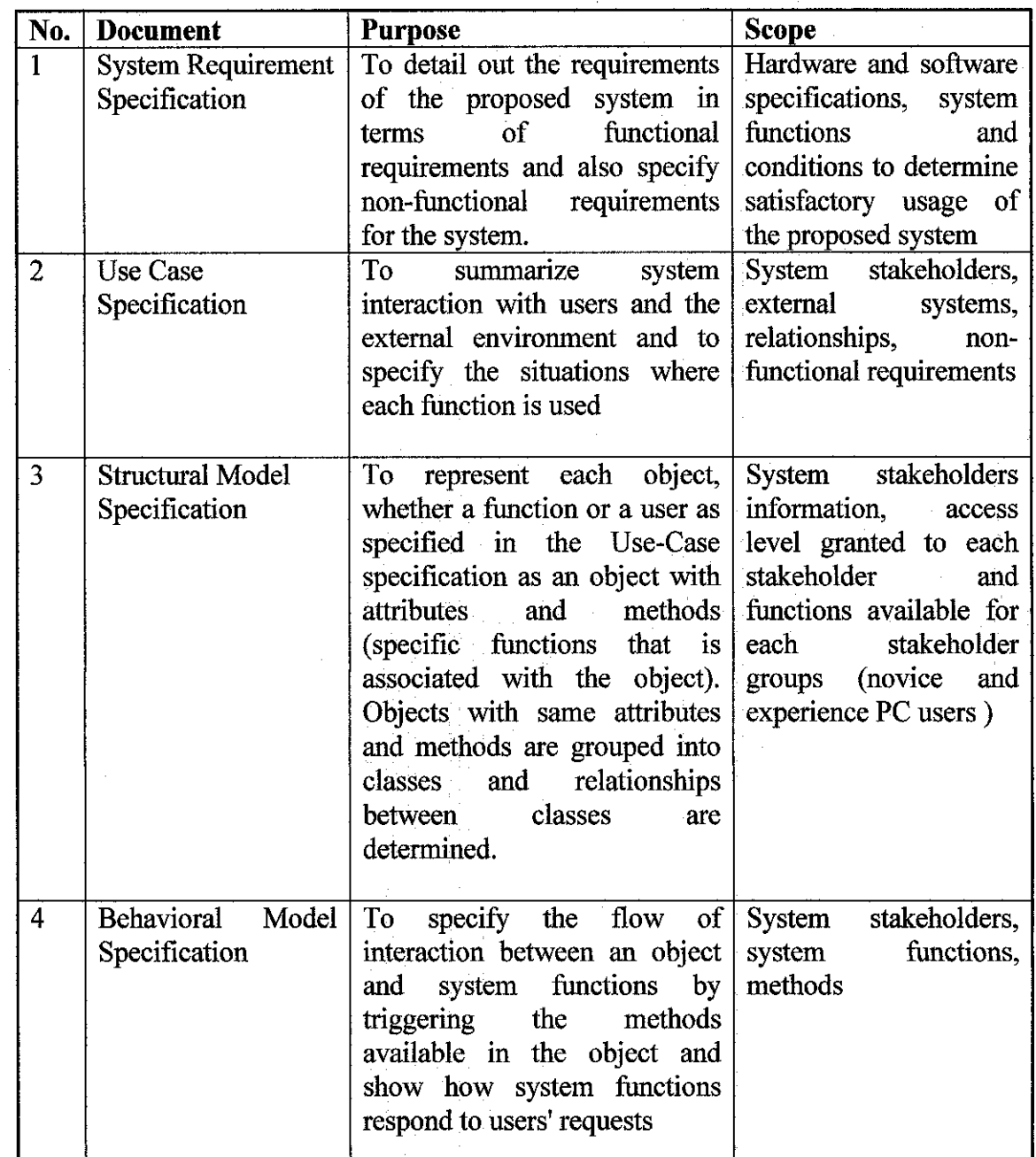

**Figure 3.2 Design document specifications** 

# **3.4.2 User Interface design and storyboarding**

A standard web template will be created for the system and the storyboard will elaborate on the actual program flow and interaction designs for the system.

 $\hat{\mathcal{A}}$ 

 $\mathcal{A}$ 

### **3.4.3 Prototype design and creation**

A prototype of the system will be used to validate the ideas proposed in this project and used as a means to evaluate the feasibility of implementing the system.

### **3.4.4 Network architecture design**

#### **Internet**

P-CAT.com is proposed to be initially deployed over the Internet. P-CAT.com can be accessible from any host connected to the network as described in **Appendix 3-** 2.Users connect to the internet and access P-CAT.com through the application server. Next, the application server retrieves necessary data from the data centre which may be integrated with PCs users' database to promote effective content management and knowledge sharing. The application server then retrieved required functionalities as requested by users currently specified in P-CAT.com functionalities. For the effectiveness of the knowledge sharing, P-CAT.com allow user to request for the solution that does mot exist in the database. Mail server will send the request to alert the P-CAT.com community through their email before adding the new solution into P-CAT.com. Deployment over the internet is currently the most feasible so that P-CAT.com can be access anywhere.

#### **Network constraint issues**

Issues to be taken into consideration are identified as acceptable bandwidth, latency, multicasting and broadcasting capabilities and document caching capabilities to ensure internet can be used effectively across the internet. In addition, database constraints over distributed environment include concurrency, data integrity, and consistency when considering whether users are allowed to retrieve data via real time. Besides, the implementation of the virtual reality for 3D model rendering might caused the system legging and may takes sometimes to load the whole model.

#### **3.5 Tools selection**

## **3.5.1 Comparative study of available tools and implementation strategies**

Since the system will be developed as a web based system, the following issues should be taken into consideration when evaluating the identified tools and implementation strategies:

#### **Current hardware and software requirements**

The proposed system has to be developed on a compatible platform based on the host system where it will be accessed by PC users. Therefore, a background study should be conducted to determine its specific hardware and software requirements in order to develop the system to suit the underlying host system without any complications. The information required to be obtained include all hardware and software specifications currently used by the faculty to host their individual web pages and current database server that can be used to accommodate the storage needs and further maintenance of the proposed system.

#### **Currently software development methodologies**

There are many available software process models as explained in (Sommerville, 2004) and the Waterfall model has been identified as feasible and relevant to be used as a framework to develop the proposed system. As a result, the phases of system development is identified as abstracted in the Waterfall model and is to be deployed phase by phase in the order specified which are:

### **Requirements Specification**

The process of obtaining the necessary information to substantiate the need for implementation of the proposed system and to obtain background information on current relevant business processes in order to come up with detailed specifications

of corresponding requirements as a means to achieve the objectives for developing the system.

### *Software Design*

This phase requires all design documents to be specified as detailed in **Appendix 3- 3.** 

### *Software Implementation*

The process of developing the system based on the specified requirements and constraints. This phase includes development of prototypes to be verified by system stakeholders in the testing phase.

### *System Testing*

This phase verifies that the system is working as expected in the environment to be deployed and has satisfied all the necessary requirements of system stakeholders in a satisfactory manner. After the system has been approved by this phase, the system is ready to be released to the end user.

### *System Training and Roll out*

The necessary skills and knowledge on how to use the system effectively to meet users' needs should be communicated to users through training, user manuals or dynamic help functions included in the system. Meanwhile, notification of the availability of the system within the faculty should be in place to inform all system users of the existence of such system.

### **3.5.2 Tools currently available**

The tools to be chosen are highly dependent on the hardware and software specifications where the system will be deployed on. For decision making purposes, **Appendix 3-4** summarizes the available tools and its corresponding hardware and software requirements, conditions and environments where such tools is recommended to be used together with its advantages and disadvantages.

### **3.6 Post-implementation Evaluation by Target Users**

Upon development of a working prototype, a post-test survey questionnaire is designed and scales used to measure ease of use, usefulness, compatibility of the system. This exercise will be conducted among target audience which are novice and experience users of PC. Respondents will be granted access to P-CAT.com prototype to determine their satisfaction levels via the questionnaire. Analysis of results from this post-evaluation exercise will be discussed in the next chapter. A sample questionnaire can be referred in **Appendix 3-5.** 

# **CHAPTER4**

 $\sim$  $\mathcal{L}_{\text{eff}}$ 

# **RESULTS & DISCUSSION**

### **4.0 RESULTS & DISCUSSION**

### **4.1 Survey Questionnaire**

 $\bar{\mathcal{L}}$ 

From the survey questionnaire distributed among PC users who will be primary users of the system, the results are analyzed as follows based on each category as explained in the methodology section.

### **4.1.1 Control Questions**

In Question **1,** the respondents were asked the basic question whether they ever tried to operate their own PCs. 17% of respondents answered YES while 83% answered NO. Respondents who answer NO required proceeding with question 2. The results are represented in charts below.

 $\bar{z}$
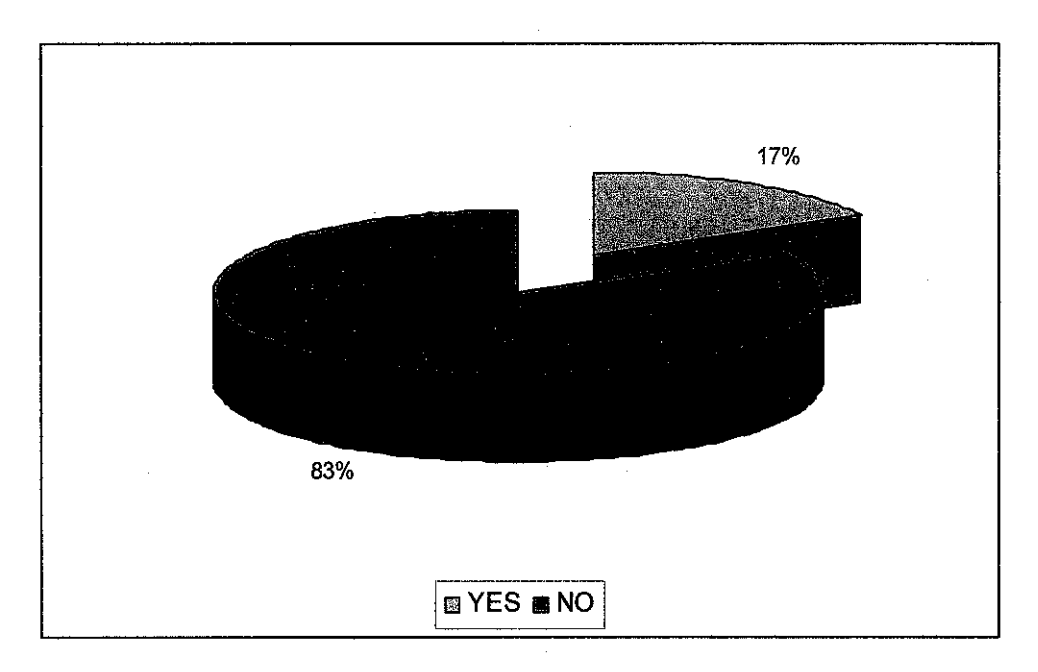

**Figure 4.1 Percentage of PC users have tried to operate own PCs** 

Next, in Question 7, respondents were asked whether they would be interested in using interested in using P-CAT.com as a tool to fmds help or solution for PC problem. Besides, help the user to understand PC hardware and able to fix problem own their own. 92% of respondents answered YES while 8% answered NO. The results are represented in a chart below

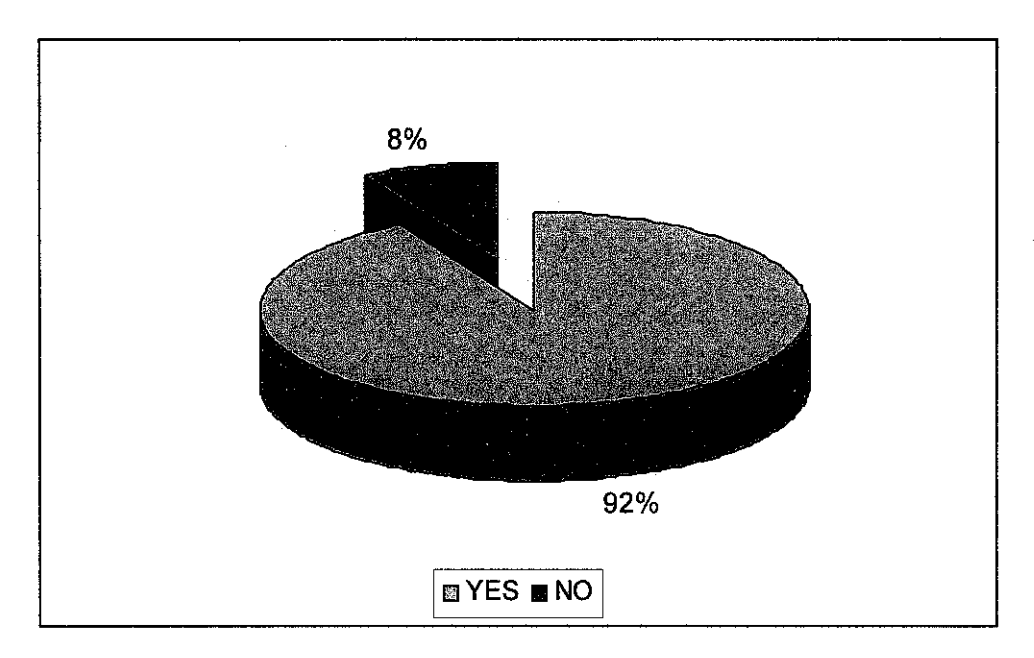

**Figure 4.2 Interested in using P-CAT.com** 

## 4.1.2 Perception and Awareness

Question 5 asked respondents whether they were aware of any similar systems available in the market that has similar functionalities as proposed in P-CAT.com. The results are represented in the chart below.

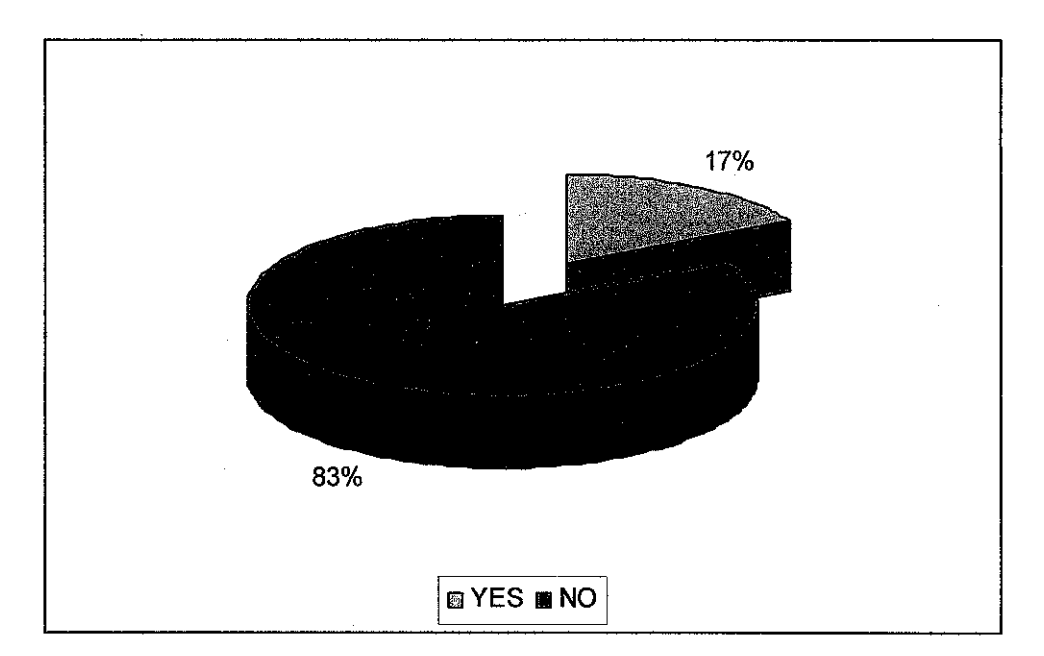

Figure 4.3 Availability of similar systems

17% of respondents answered YES and therefore were required to proceed to Question 6 while 83% of respondents answered NO and were required to proceed to Question 7. Answers with N/A were considering as irrelevant.

Next, Question 6 asked respondents were asked to select the criteria of the similar tool that exist in the market. The results from respondents are represented in a chart as follows.

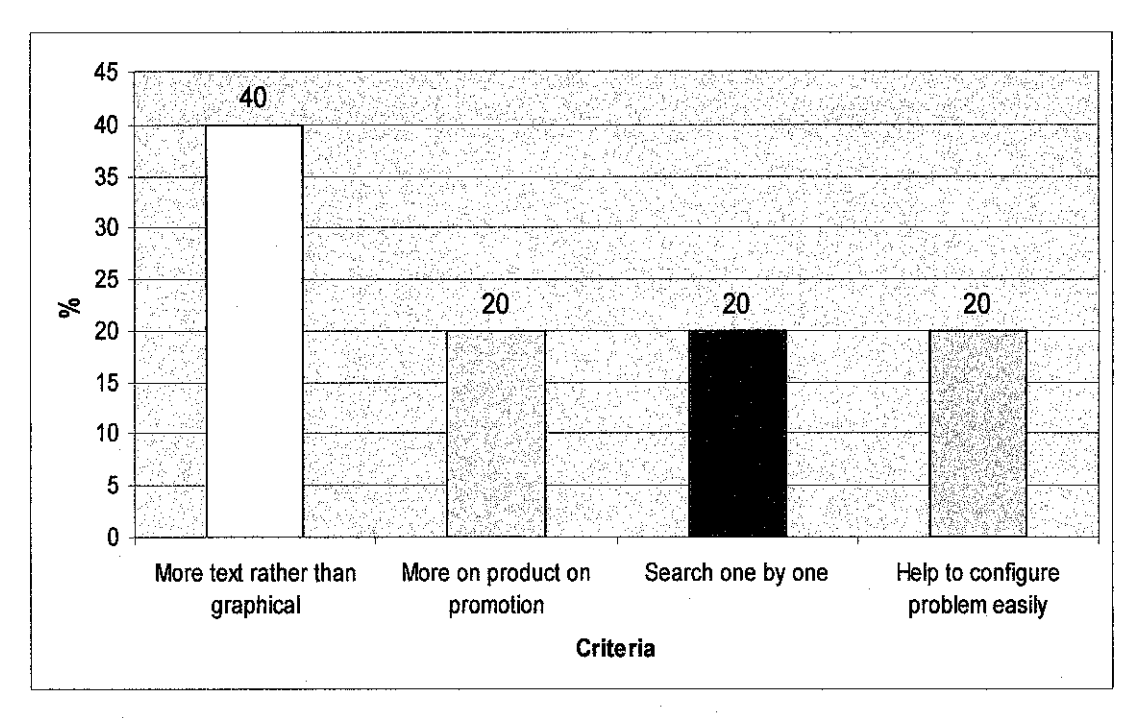

Figure 4.4 Criteria of the existence system

40% of respondents think that the available system contains more text rather than graphical information. Another 20% think that they have to search the site on by one to fm the best solution to solve the problem. While 20% think that the system could help them configure problem easily. The remainders 20% respondents think that most of the site promote product and sell products rather help to configure PC problem. Answers with N/A were considering as irrelevant.

This question was specified for the case where users are already familiar with currently available systems that are meeting certain needs and provide a means for them to suggest areas where such systems can be improved.

Lastly, Question 8 asked respondents whether they had any suggestions in addition to the functionalities proposed in P-CAT.com that would further meet their needs as users of the system. Respondents' answers are summarized in the table below.

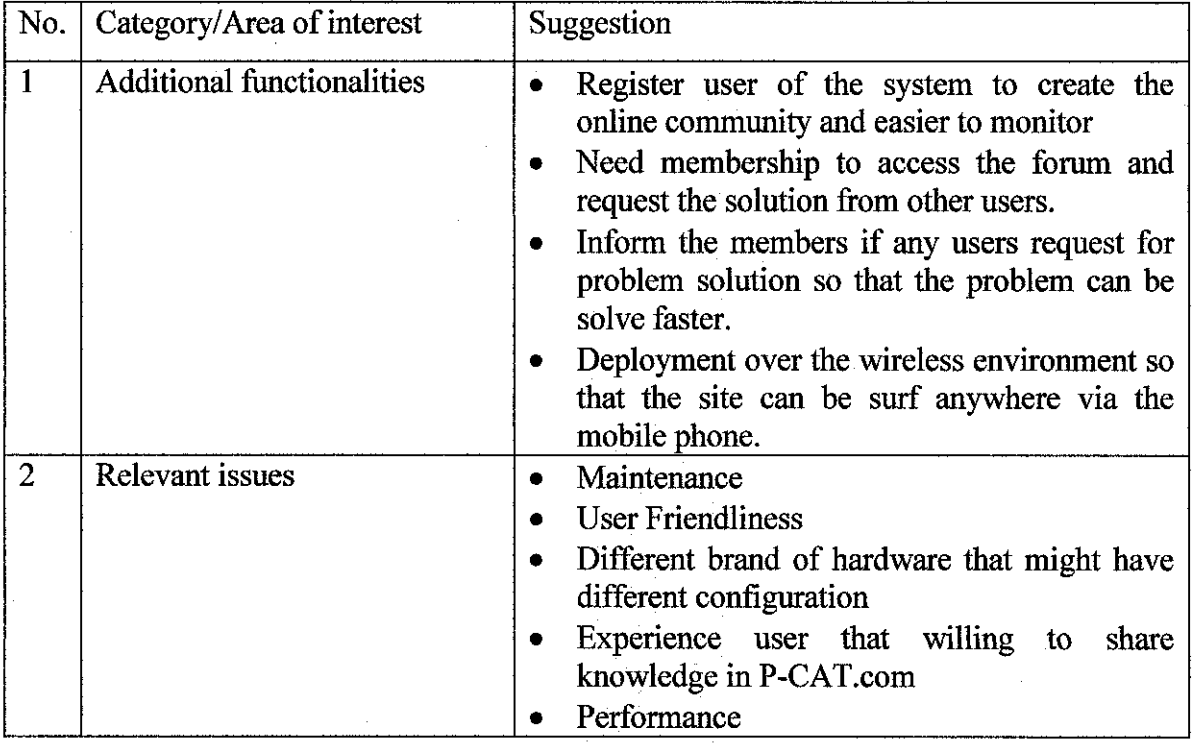

**Table 4.1 Additional suggestion for P-CAT.com** 

# **4.1.3 Level of interest**

Question 4 required respondents to rate their level of interest on a scale of 1 to 7 ( 1 for least interested and 7 for very interested) for five function proposed in P-CAT.com (Troubleshoot, Solution, Problem Diagnostic and 3D-model . The 7-point scale system was re-coded into a three point scale of not interested "1", neutral "2" and very interested "3" as explained in (Abouchedid and Nasser, 2002, p. 201). The results are represented in the figure below.

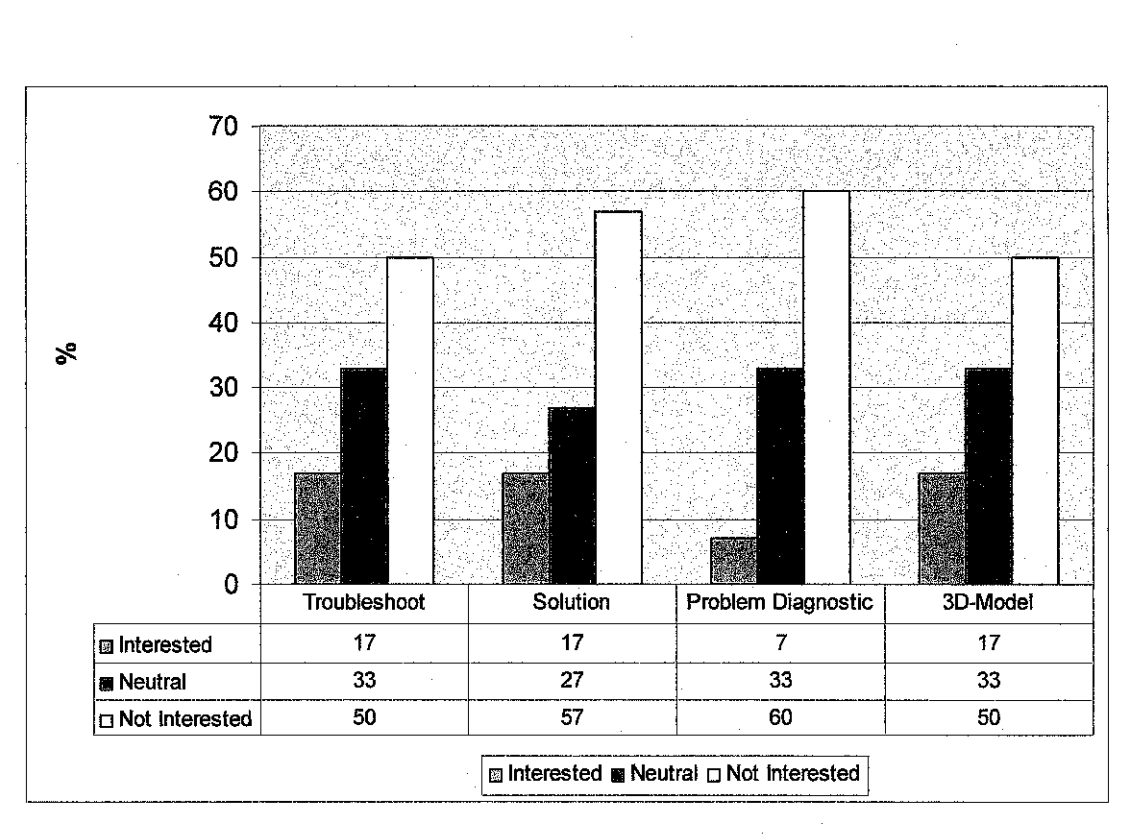

**Figure 4.5 Level of interest in P-CAT.com functionalities** 

Majority respondents stated that they were interested in Solution and Problem Diagnostic proposed in P-CAT.com. These results show that the two functionalities proposed with P-CAT.com are practicable to be implemented. It suits the needs of future users of the system. These functionalities can therefore be used to promote P-CAT.com as an effective system to meet the specific needs of system users. Meanwhile, 50% of respondent interested on the Troubleshoot and 3D-Model about 10% lower than the other two functionalities. 3D-Model and troubleshoot also possible to be implementing as the users understand how and what the terms and their function is all about.

#### **4.1.4 Quantitative measures for causality**

Next, in Question 2, respondents were asked why they hesitate to operate their own PCs. 20% of respondents answered that they afraid of making mistake while 40% respond that they illiterate about computer hardware. 32% choose to refer to the computer vendor if any problem persists. The remaining 8% choose other reason. The results are represented in a chart below.

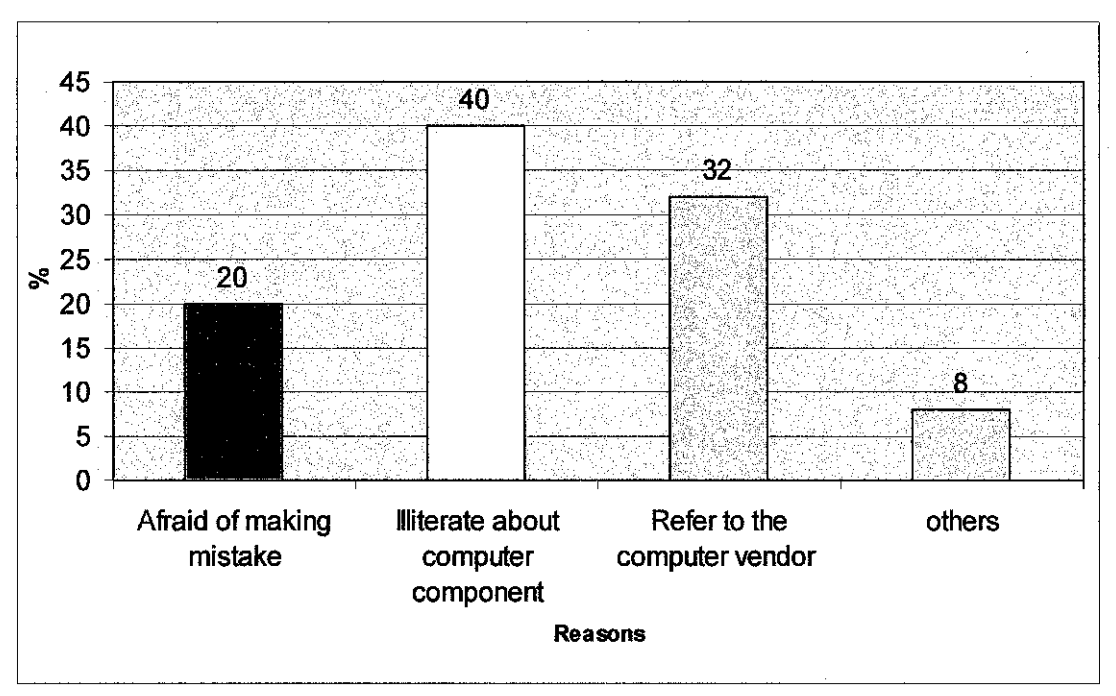

**Figure 4.6 Reason why the PC user doesn't want to operate own PCs** 

In Question 3, respondent were asked what is their first step if the problem occurred. The results from respondents are represented in a chart as follows.

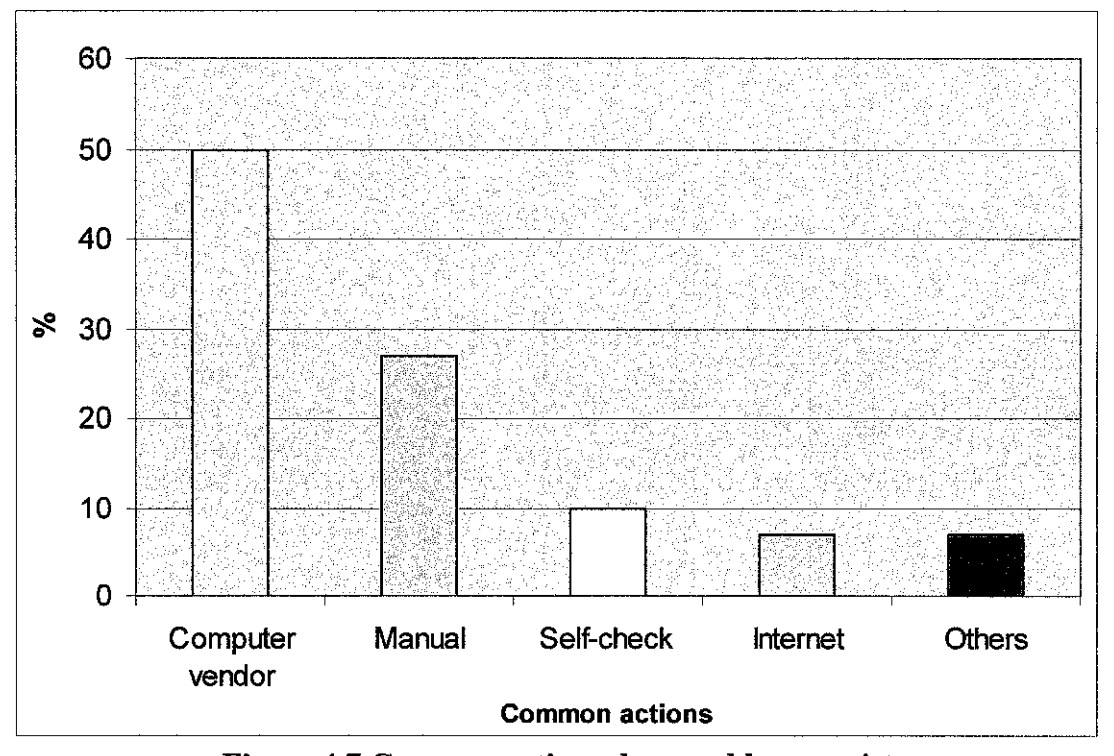

**Figure 4. 7 Common action when problem persist** 

# **4.2 Data Analysis and Interpretation**

# **4.2.1 Additional notes**

For Question 4, supporting reasons for their response towards the deployment proposed inP-CAT.com is summarized in the figure below.

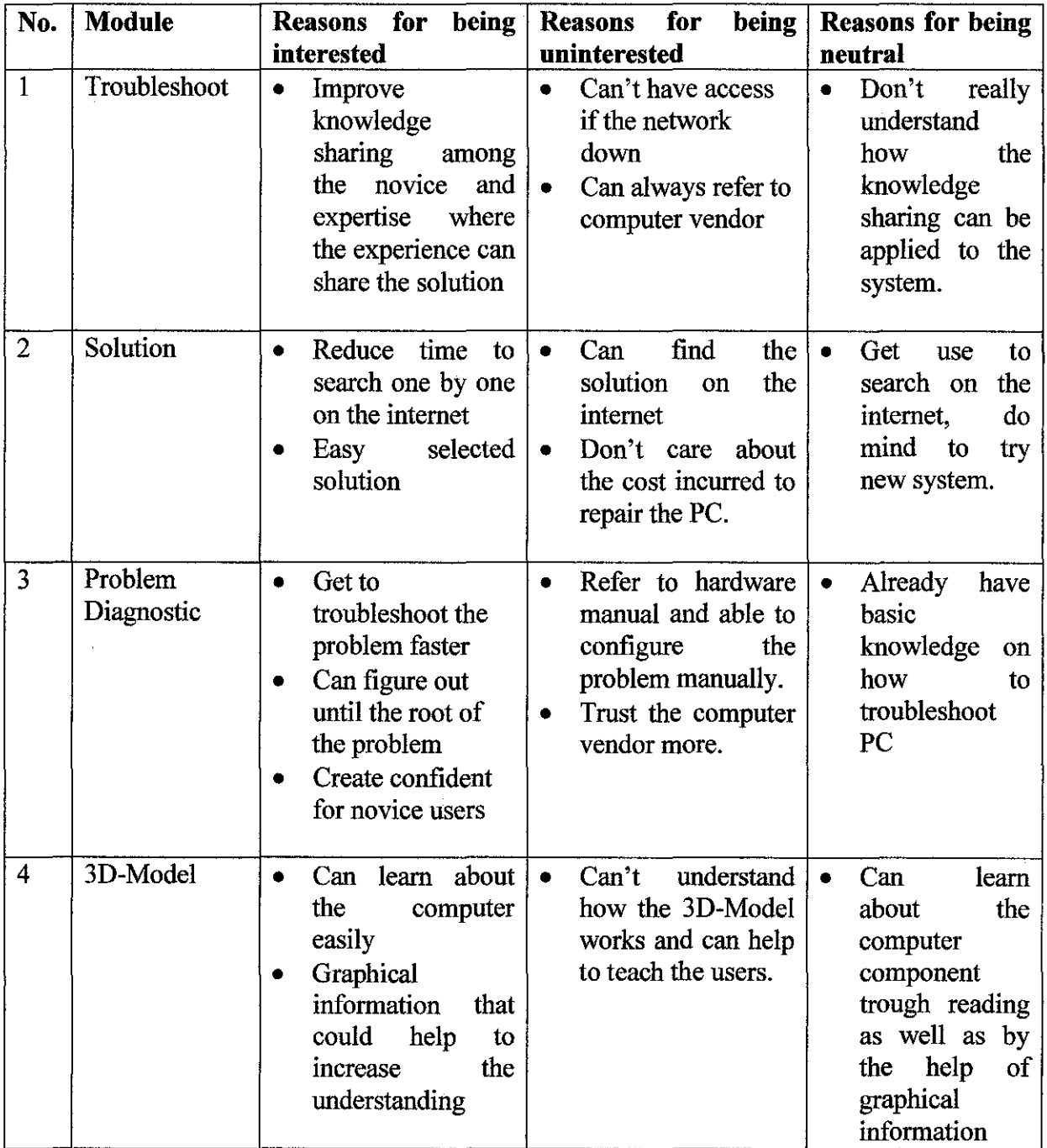

**Table 4.2 Reasons for rating** 

## **4.3 Selection of Proposed Tools and Strategies for Implementation**

## **4.3.1 Software**

Having performed a comparative evaluation on the tools available, P-CAT.com will build based on WAMP software concept used which represent the development of P-CAT.com within the Windows enviromnent using Macromedia Dreamweaver to develop the graphical user interface and will deployed on a local Apache server with database running on MySQL as well as PHP. The tools used and specifications stated as follow:

- Apache 2.2.4
- PHP 5.2.1
- MySQL 5.0.7
- Macromedia Dreamweaver MX
- Adode Photoshop CS
- Macromedia Flash MX
- VRMLpad
- Cortona3D Viewer

## **4.3.2 Hardware**

- Operating System: Microsoft Windows XP Professional Edition
- Processor: Intel Pentium 4, 1.70 GHz
- Memory: 512 MB of RAM
- Display: ATI Mobility Radeon M7
- Input: Mouse and Keyboard
- Hard Disk Requirement: Minimum 100 MB

## 4.4 Prototype of P-CAT .com

For this project, the author has developed the interface of the P-CAT.com. The user interface has been kept on simple and structure manner. This is to let users have an impression that this system is easy to use and can provide information and knowledge that they needed.

There are 7 links on the top of the homepage: Home, Troubleshoot, Solution, Problem Diagnostic, 3D Model and Contact Us. These links represent each page of the main functionalities in P-CAT.com. This will allow the user to click on any links they wish to explore at anytime on any pages according to their preferences. Process involved in P-CAT.com is described through a process flowchart in Appendix 4-1. Following are the functionalities that P-CAT.com has:

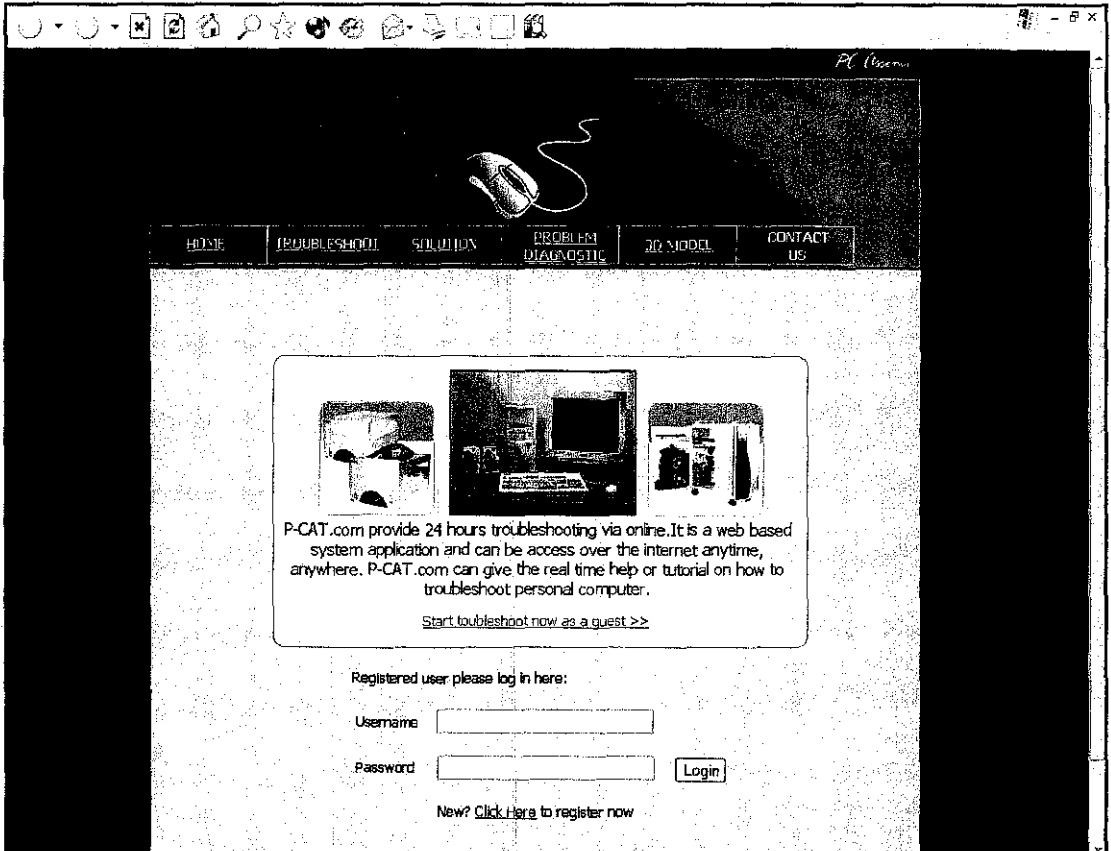

## 4.4.1 Main Page

Figure 4.8 Main Page

The main page consist of the brief description on what is P-CAT.com as well as what the system can do and provide link to the main troubleshooting page.

Registered user can directly key in the usemame and passwords to start troubleshoot using P-CAT.com while the unregistered user can log in as a guest. To create account in P-CAT.com, users can click on the link at the bottom of the main page and will be redirect to the register page (Figure 4.9).

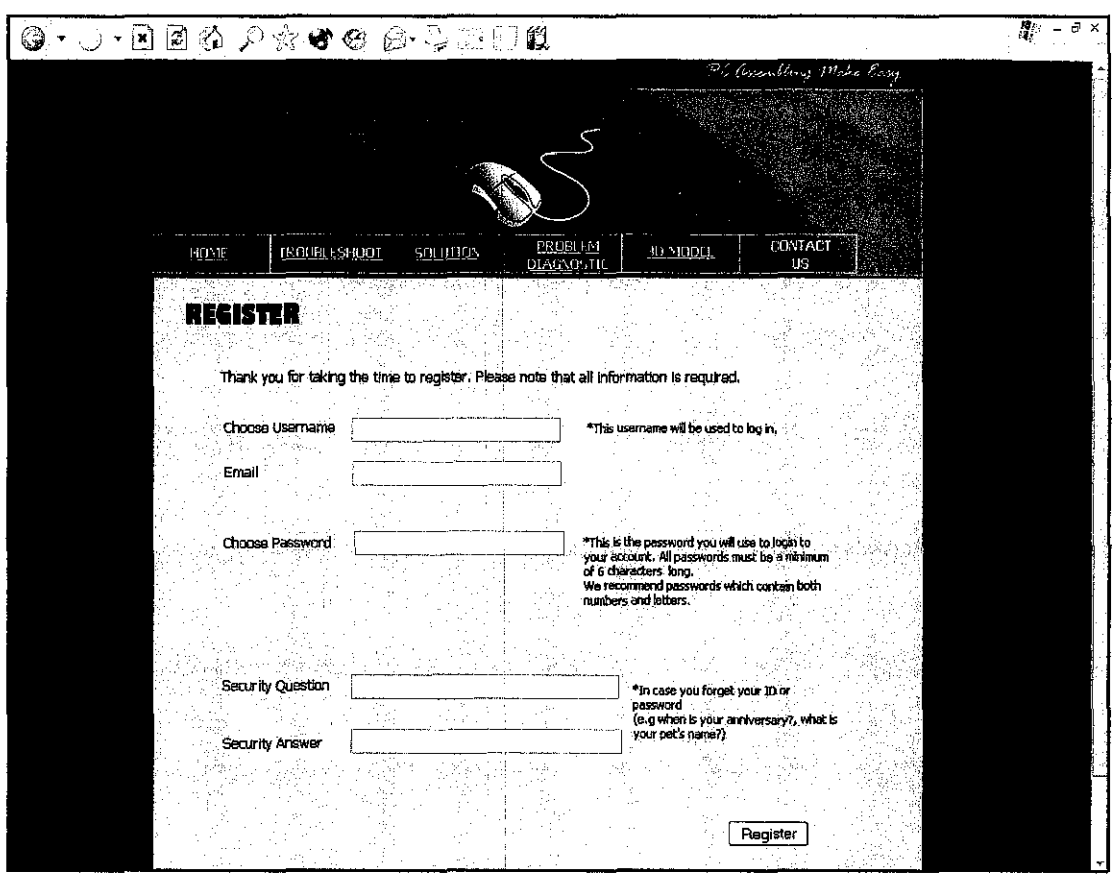

#### **4.4.2 Register Page**

**Figure 4.9 Registration Form** 

To have the privileges that P-CAT.com offered user must registered or create an account to become member in P-CAT.com community. Once registered, the same login information can be used to access any area on the system based on right permission of access.

## 4.4.3 Troubleshooting

After the login is successful with the user enter username and password, the user will then redirect to the troubleshooting page (Figure 4.10). At this page user have three choices to choose. Firstly, the user can type in the keyword of the PC assembling problem and secondly choosing the solution from common problems list or existence solutions. Experience user can add own way to solve problem by clicking on the add new solution button, then fill in the add solution form. (Figure 4.11)

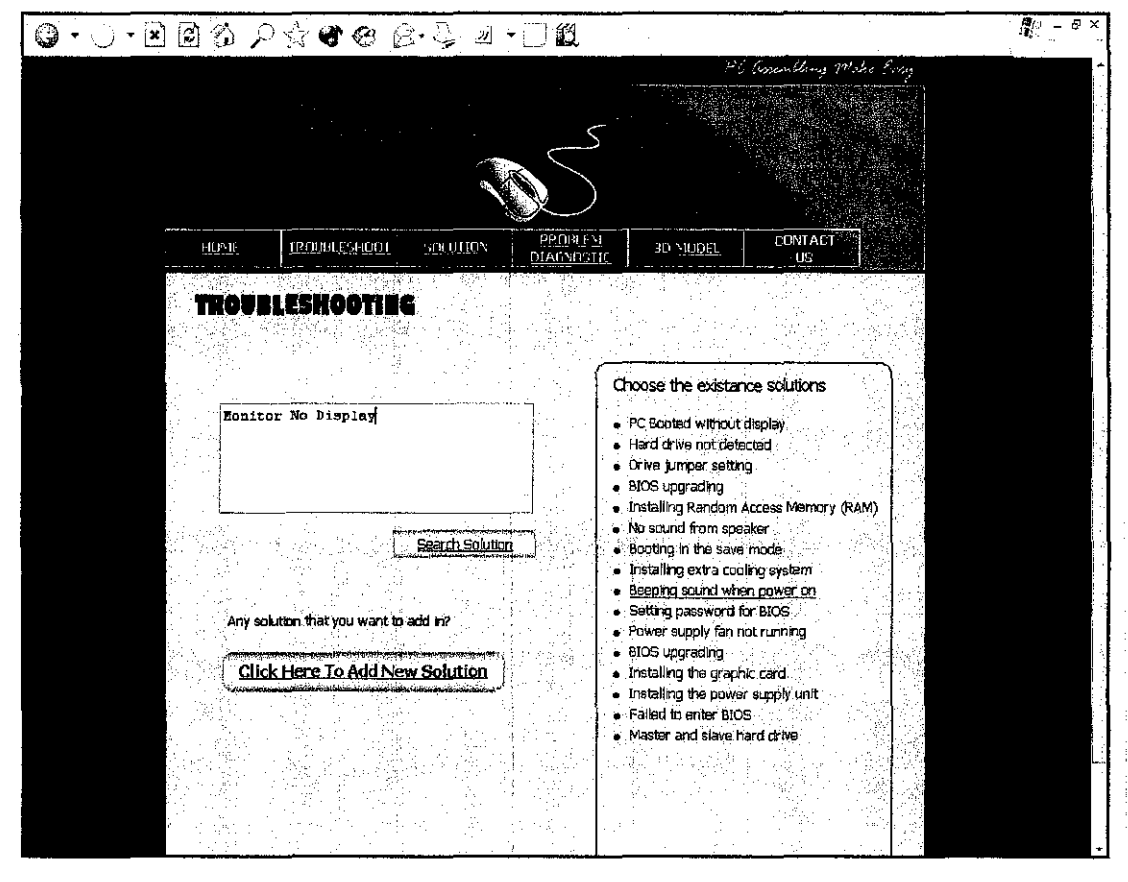

**Figure 4.10 Troubleshooting Page** 

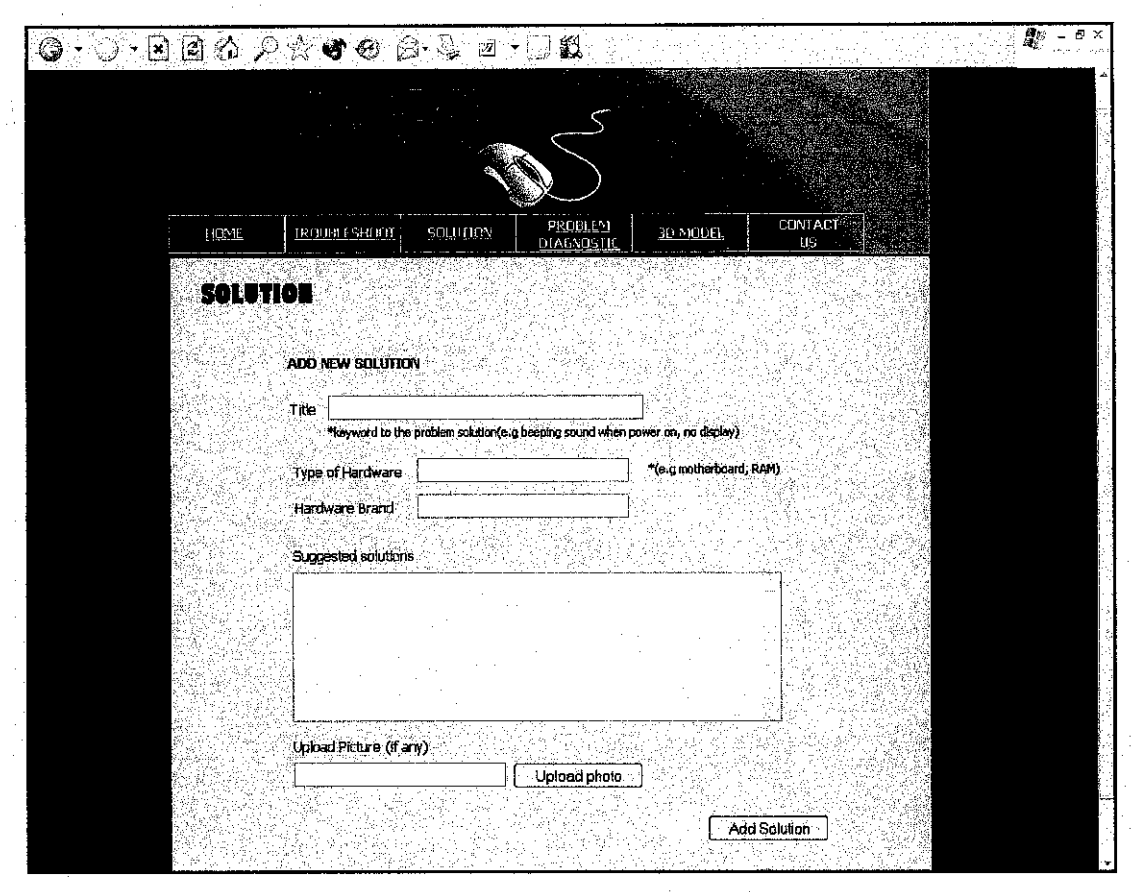

**Figure 4.11 Add New Solution Form** 

## **4.4.4 Solution**

After keying the keywords for their problem, user will be given choices of possible solution. User also can select solution added by other user. (Figure 4.12) If the solutions don't exist user can request solution by clicking the link to the request solution form. (Figure 4.13) Only the registered user has privileges to request for the solution. The request will then alert the members in P-CAT.com community via email. The experience user in community will then reply to this alert by adding in the new solution to the system.

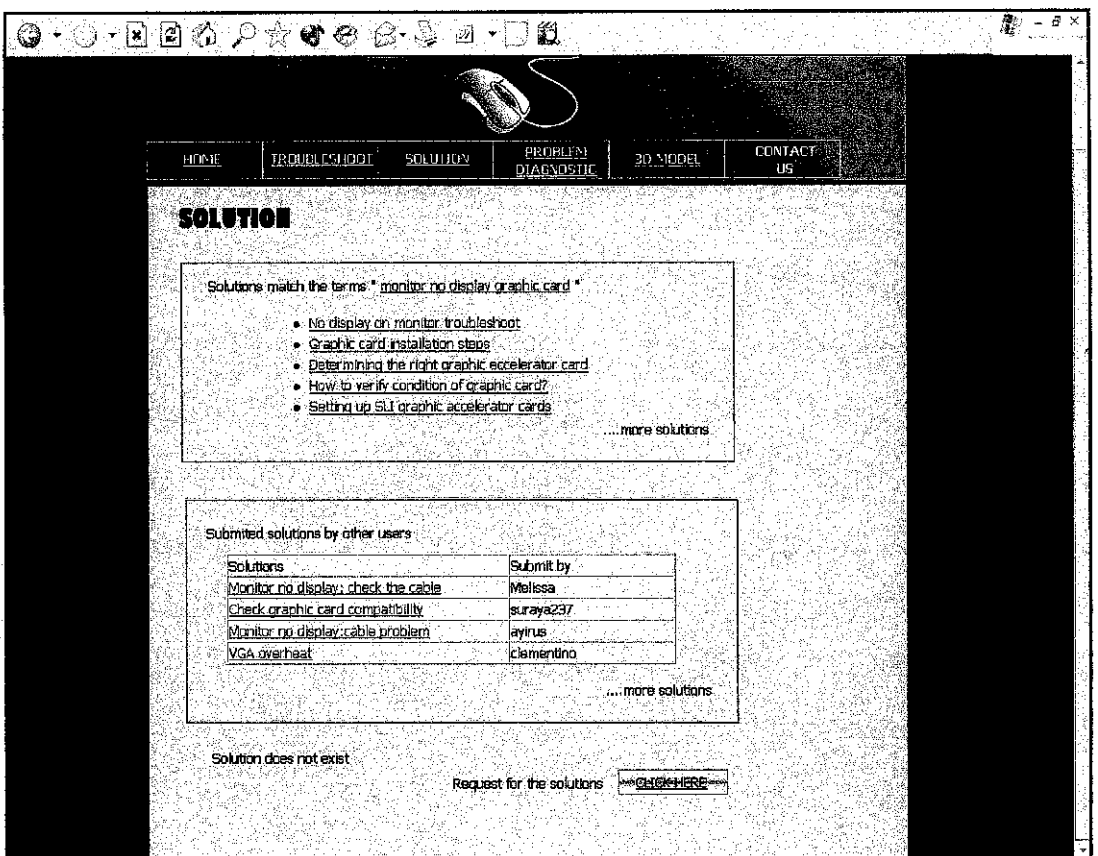

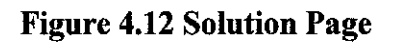

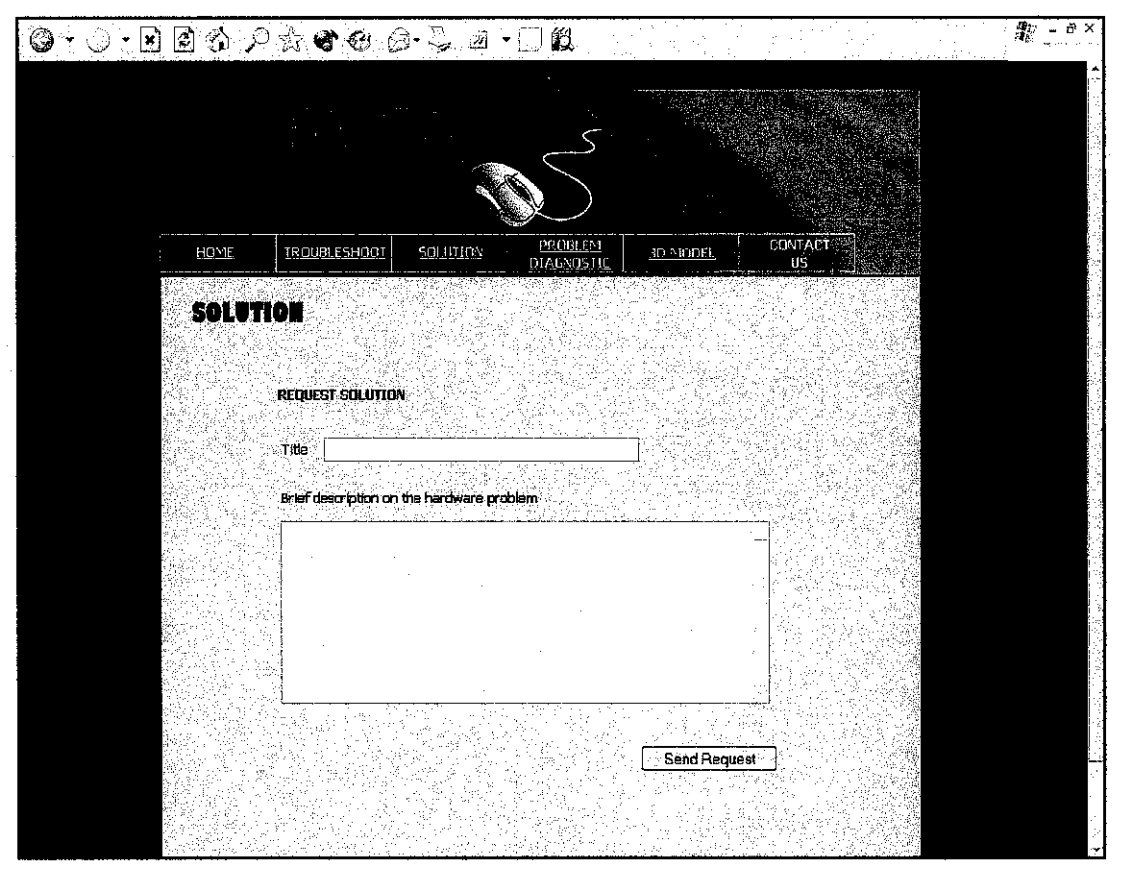

**Figure 4.13 Request Solution Form** 

### 4.4.5 Problem Diagnostic

In the problem diagnostic page, user will be asked question throughout the page to identify root of the problem. There will be text box, which prompt user to input data related to the problem (Figure 4.14). The Radio buttons are also use to identify the nature of the problem (Figure 4.15). P-CAT.com also provides visual aids to help user who are not familiar with computer hardware components. (Figure 4.16)

After the problem being solved, user will be given the choice to view the step taken. (Figure 4.17) If the option selected, user will be directed to the other page that shows the flowchart of steps have taken to solved the problem. User then can to choose to print the solutions given. (Figure 4.18)

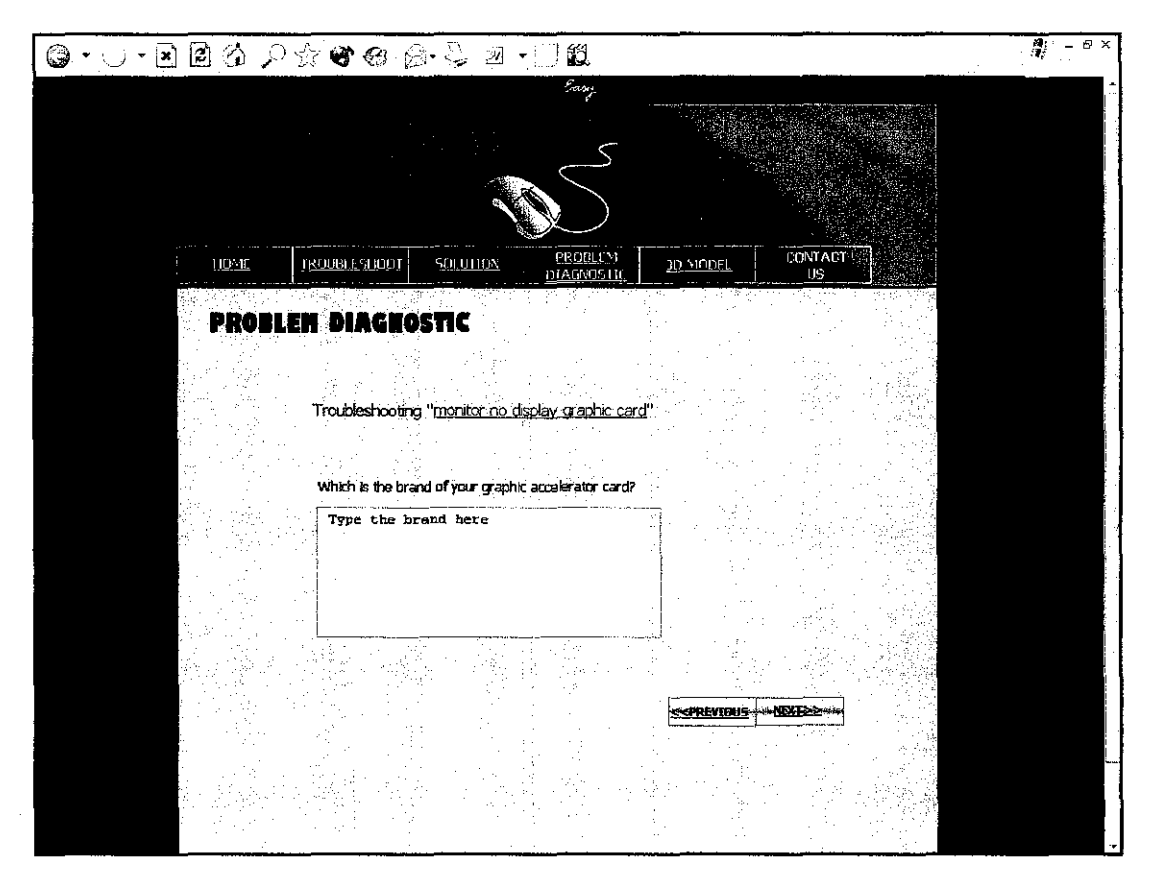

**Figure 4.14 Text Box** 

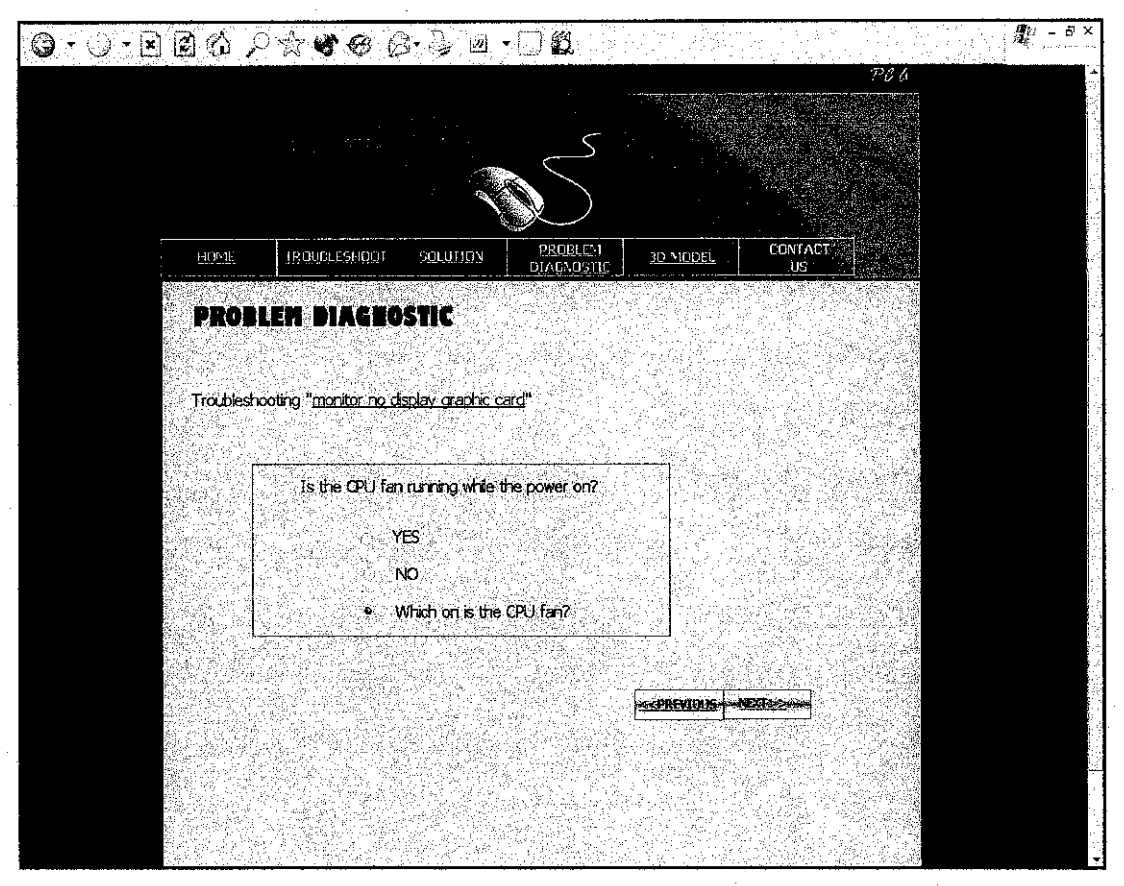

**Figure 4.15 Radio Buttons** 

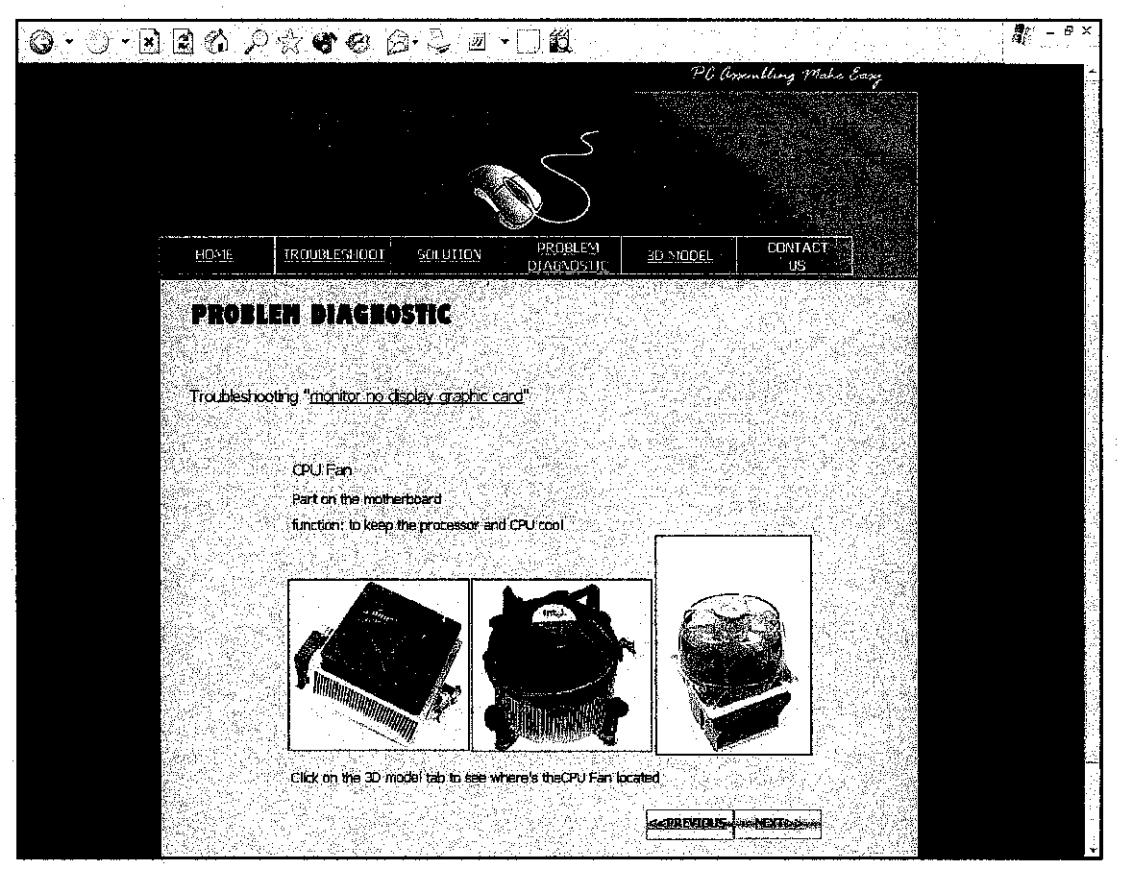

**Figure 4.16 Visual Aids** 

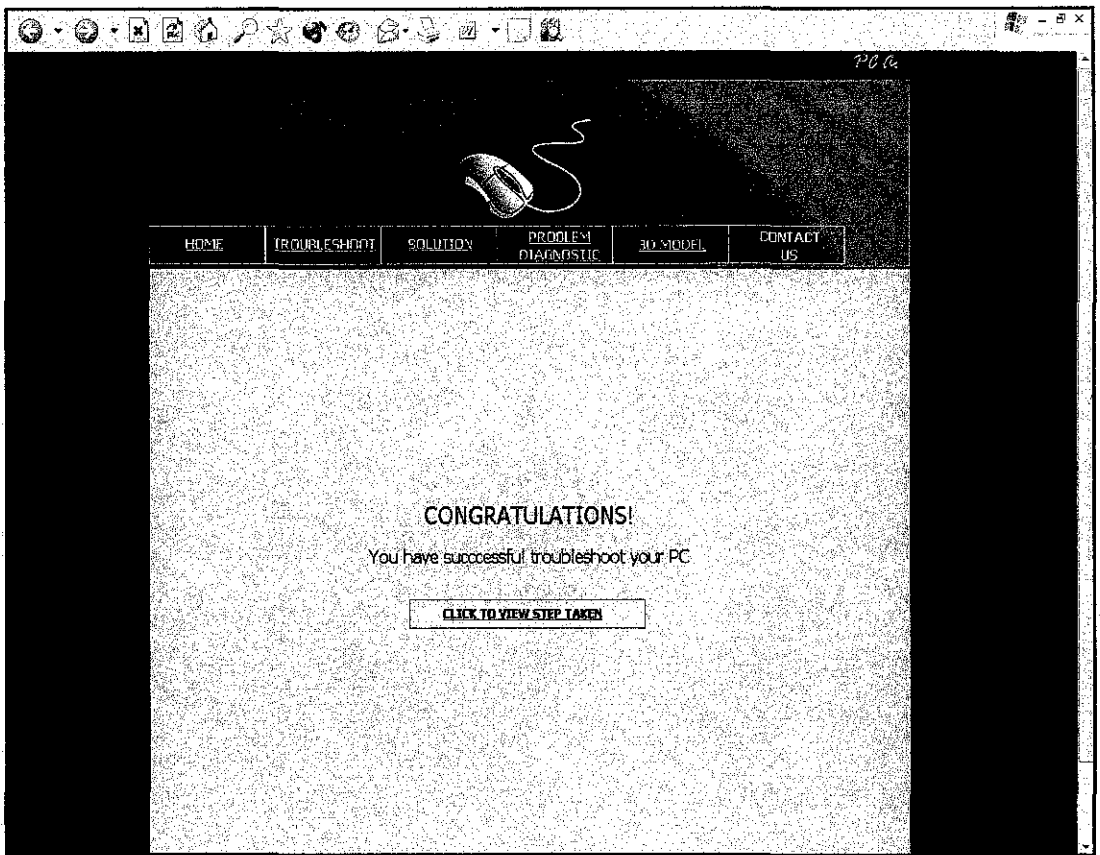

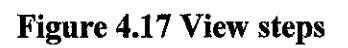

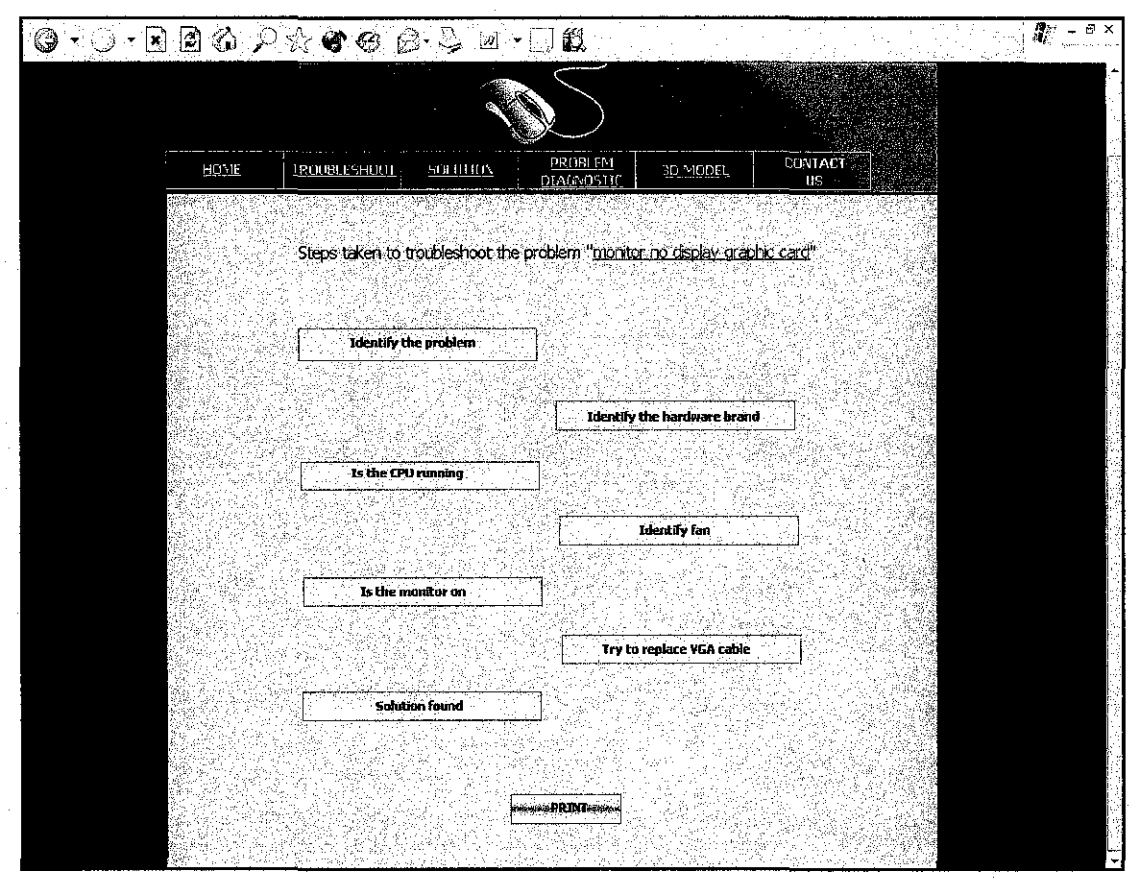

Figure 4.18 Printable steps taken

## **4.4.6 3D Model**

P-CAT.com also provides the 3D Model that allow user to see the computer hardware in 3D as well as the location of hardware on the motherboard. Main purpose on putting the 3D Model in P-CAT.com is to help to educate the novice user who does not familiar with computer component.

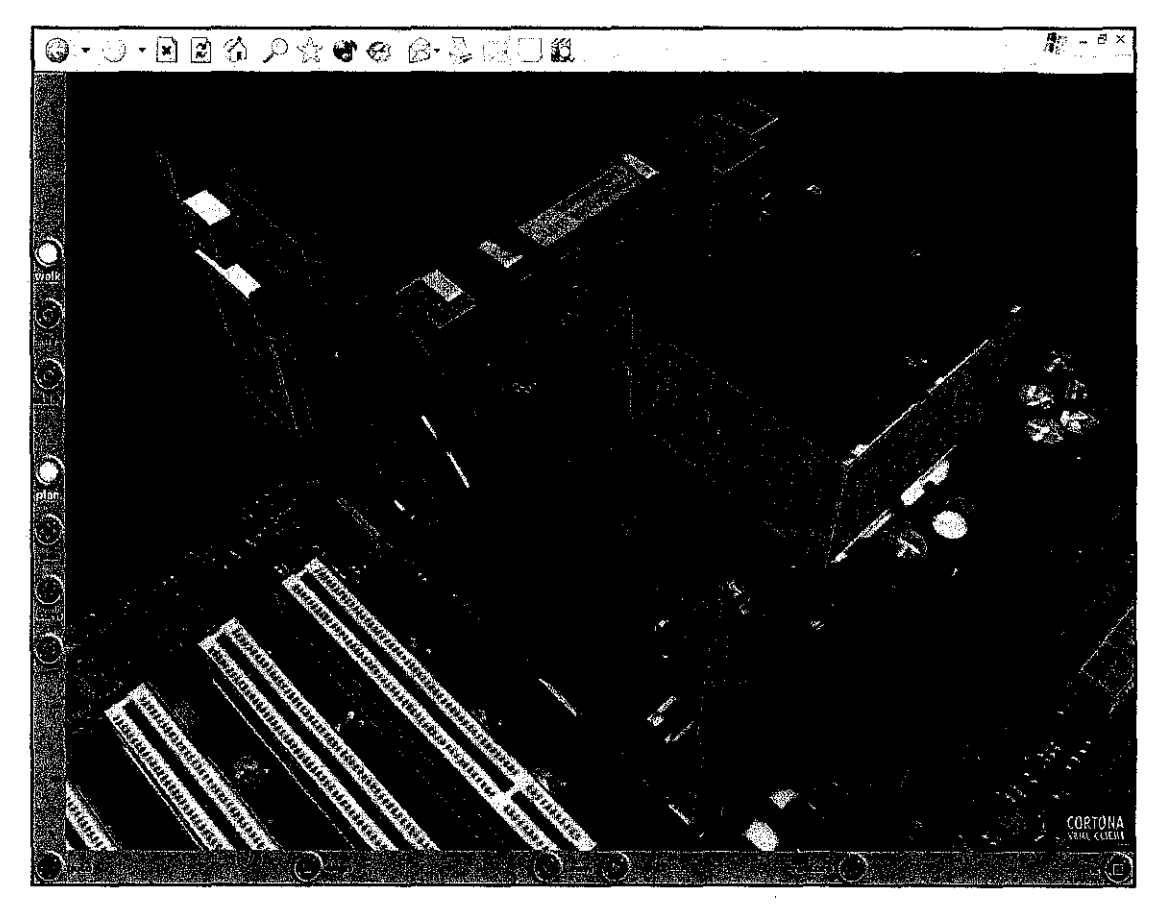

**Figure 4.19 3D-Models** 

### 4.5 Results from Post-evaluation

For the post evaluation questionnaires, the 7-point scale system was re-coded into a three point scale of totally disagree "I", neutral "2" and totally agree "3" as explained in (Abouchedid and Nasser, 2002, p.201).For this system evaluation, I've re-coded ratings 1,2,3,4 as strongly disagree, rating 5 as neutral and ratings 6,7 as strongly agree. Below are the results of the post test based on each aspect in the usability test.

## 4.5.1 Ease of Use

For this usability aspect, respondents are asked to evaluate the straightforwardness of the system. The results are represented in the chart below:

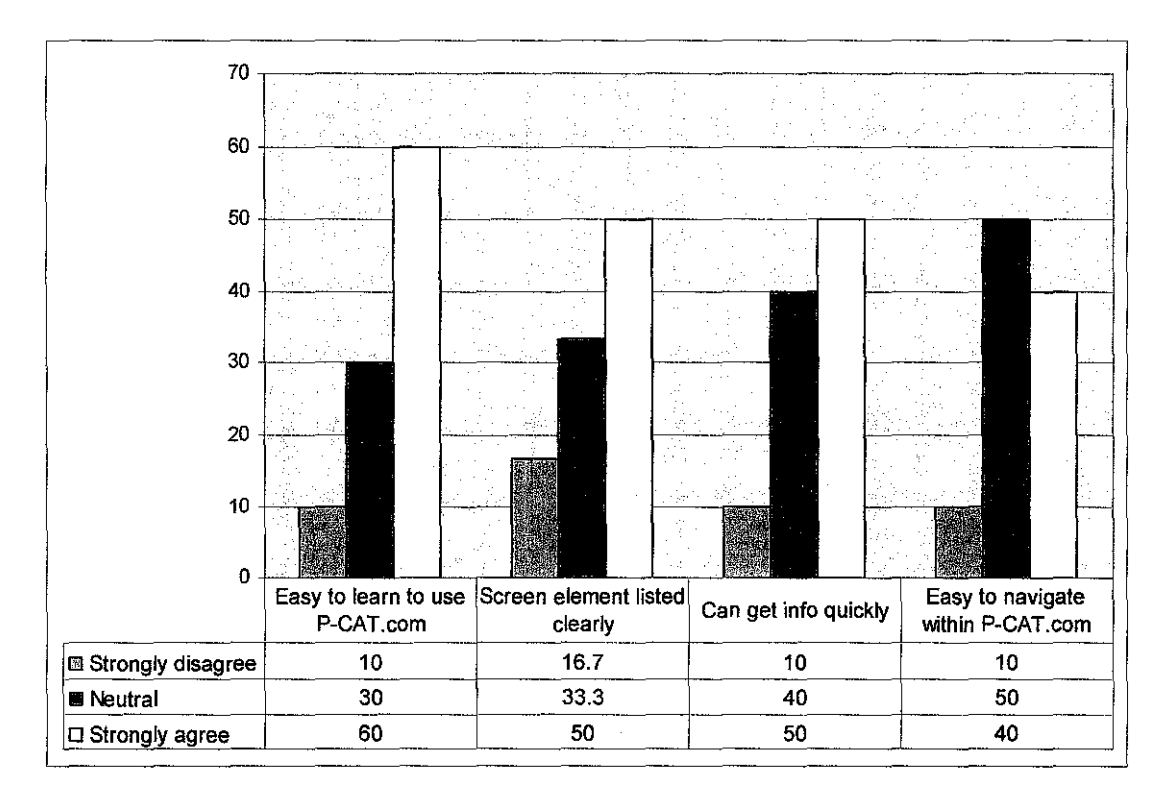

Figure 4.20 Ease of use

60% of the respondents strongly agree that learning how to use P-CAT.com is easy, while, 30% of them are neutral. 40% of the respondents strongly agree that it is easy to navigate in P-CAT.com, while 50% of them are neutral. 50% of the respondents find that screen element listed clearly, while 33.3% of them are neutral about it and 16. 7%of them stongly disgaree on this matter. 50% strongly agree that they can find the information they want quickly while 10% disagree. Easy to learn is the utmost criteria for ease of use based on the usability test.

### **4.5.2 User Friendliness**

For this aspect, respondents have to gauge the friendliness and usefulness of the system. Aspects such as colors, GUis and design layout are being tested here. The results are presented in the chart below:

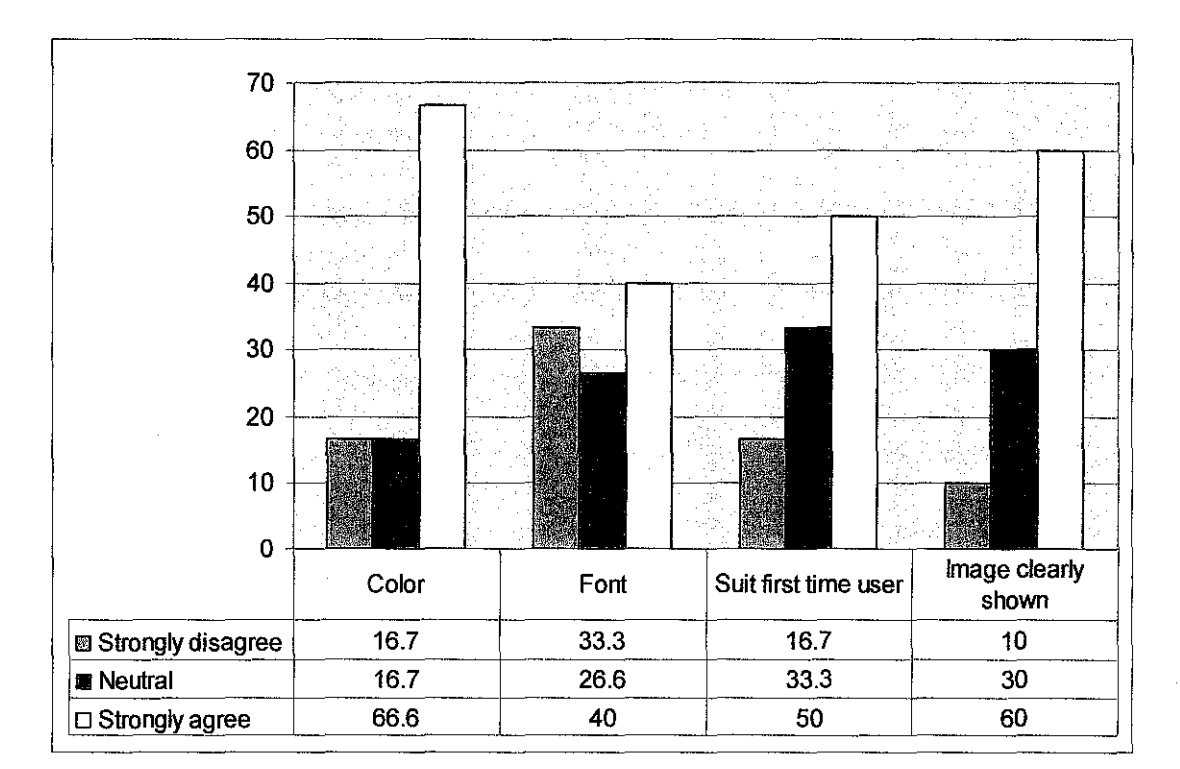

**Figure 4.21 User Friendliness** 

Based on the chart, 16.7% of the respondents find that the colors used in P-CAT.com is unattractive, 66.6% of them find the graphical user interface (GUI) is attractive, 40% strongly agree that the font is easy to read, 50% strongly agree that P-CAT.com is well suited for first time users. 60% stated that the image represent clearly and understandable. Overall, 54% of the respondents strongly agree that P-CAT.com is user friendly.

#### **4.5.3 Effectiveness**

For this aspect, 66.7% of the respondents strongly perceive that P-CAT.com is engaging as a new learning experience. 60% strongly agree that the solution steps clearly stated and easy to follow. 76.7% of the respondents stated that they learn faster through the help the 3D Model. Meanwhile, 33.3% of the respondents stated that P-CAT.com allows novice and experience user can exchange knowledge easier while the 43.3% remains neutral.

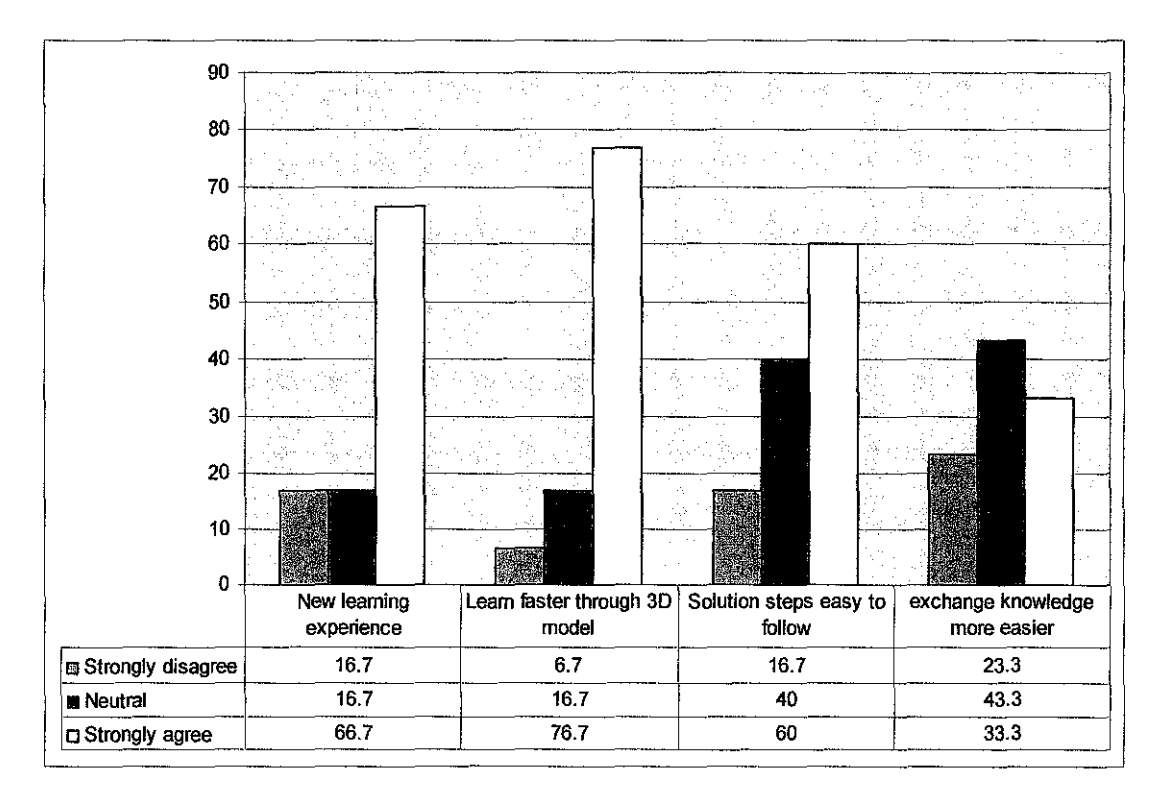

Figure 4.22 Effectiveness of P-CAT.com

## 4.5.4 Use Intention

73% of the respondents intend to use P-CAT.com when it is deployed. The remaining 26.7% remain neutral. 66.7% of the respondents believe that they would learn efficiently using P-CAT.com. Most of the respondents strongly agree that P-CAT.com would benefit them.

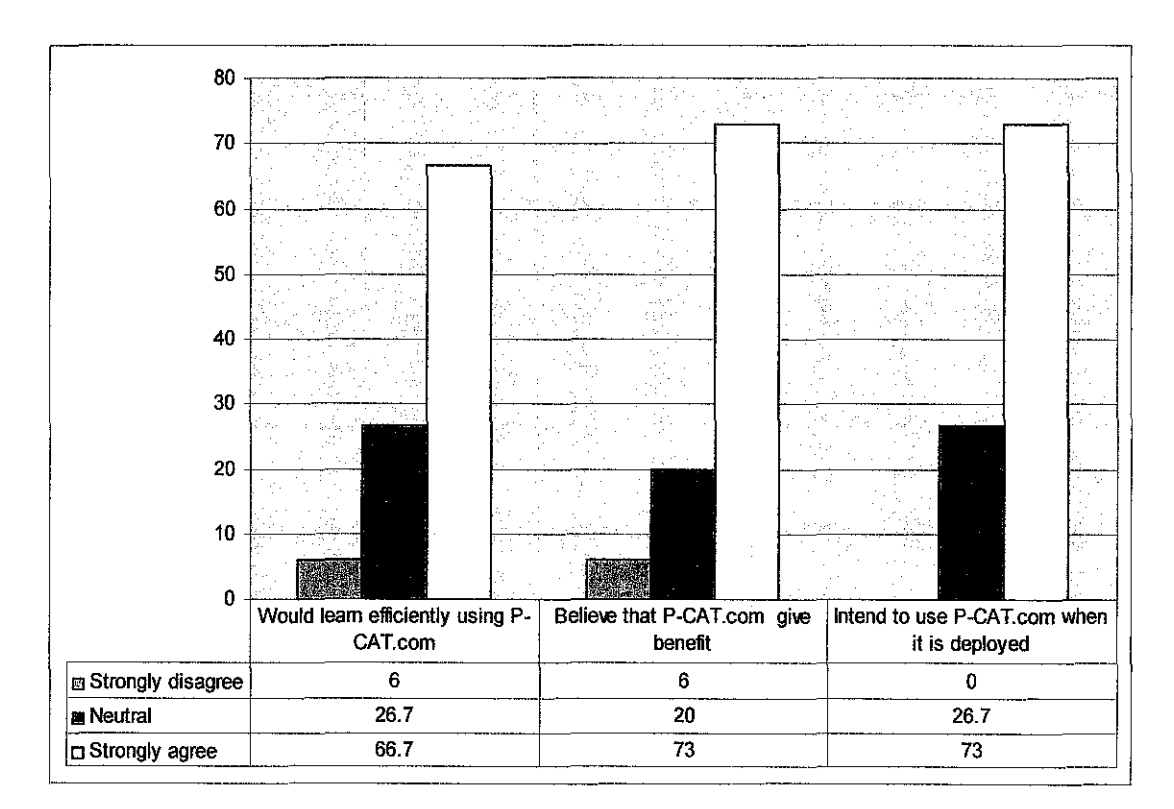

Figure 4.23 Use Intention

## 4.5.5 Realism

For this aspect of realism, the study focuses on the 3D Model only. 66.7% of the respondents agree the model was rendered at adequate speed. On the other hand, for the textures and lighting, most respondents strongly agree that they are realistic.

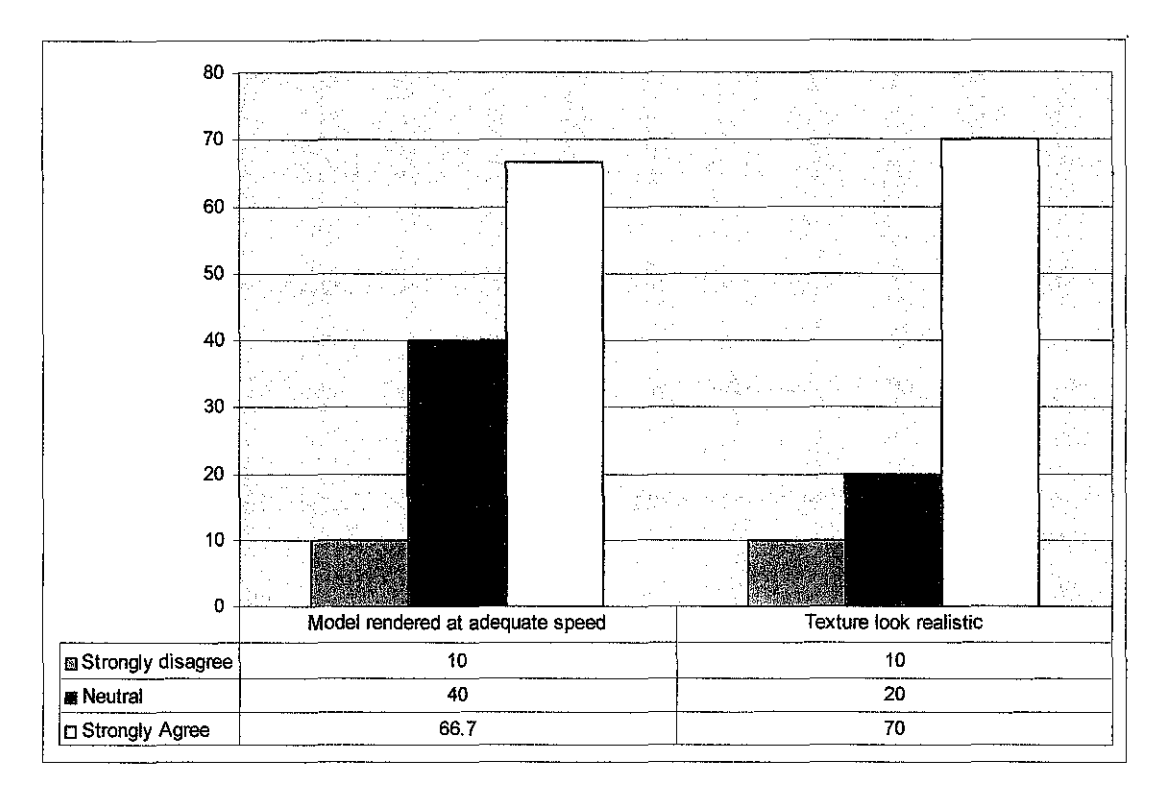

**Figure 4.24 Realism** 

## **4.5.6 Comparison between Usability Aspects**

From the chart, it can be interpreted that P-CAT.com received positive feedback from most respondents as they perceived it as effective, easy to use, user friendly and intend to use it when it is deployed. Almost more than 70% of the respondents perceived P-CAT.com to be effective and benefit them as most of them expressed that they would employ P-CAT.com as their new learning medium.

# **CHAPTERS**

# **CONCLUSION & RECOMMENDATION**

#### **5.0 Conclusion**

P-CAT.com develops to provide online help to troubleshoot PC problem. Besides, P-CAT.com also helps user to diagnose and identify the root of the PCs problem. Furthermore, P-CAT.com helps to educate the novice user to learn about the computer component by providing the graphical illustration as well as the 3D-Model. P-CAT.com has make PC assembling fast and easy by providing step-by-step printable solution and reduce the search time rather than using the search engine. Experience PC's user and novice user able to share ideas more effectively user can whereby the user able request and get the solution for their problem faster. This also contributes towards the collective and effective knowledge building. Thus, P-CAT.com has proven to meet specific needs of user requirements enhancing the efficiency of the online help and troubleshooting.

## 5.1 **Recommendation and future enhancement**

## **5.1.1 Centralize data and administration**

All files and data (troubleshooting files, graphical information) P-CAT.com should be centralized and have the main administrator. This is important for maintenances purposes: deleting the old solution that rarely used, control the added solution share

by the experience user. Besides the centralized data centre would help the users to search or add the troubleshoot solution to the same source.

### **5.1.2 Multilingual application**

P-CAT.com currently develops in English. To enhance the same functionalities of P-CAT.com will be developing in other languages. This might be useful for the user who doesn't understand English.

## **5.1.3 Deployment of P-CAT.com on the wireless environment**

The propose system, P-CAT.com currently planned to be deployed on the internet. In the future P-CAT.com might be implemented on wireless environment and support the wireless application and gadgets such as Portable Digital Assistants (PDA), laptop, mobile phone and others. The PC users will be able to access to P-CAT.com anytime and anywhere possible when being provided with the necessary hardware and network accessibility.

## **5.1.4 Membership account**

The users that use P-CAT.com will have to register themselves so that the administrator can keep track of usage of the system as well as to manage the users. Furthermore, if there is any update on P-CAT.com the users can easily be informed via e-mails. The update might be in terms of problem solution. If the problem solution doesn't exist in the database users can request for the solution. The members within the P-CAT.com community then are alert of this request and allow the users to post the new problem solution that solve the problem. This will allow collaboration and knowledge sharing. Besides, can help to solve the problems even faster compare to other forum that exist on the site that not necessary the other forum members will answer the request straight away.

#### **5.1.5 Education and business purposes**

In the future, teacher can use the P-CAT.com to teach the student at school on computer hardware. The 3D-Model might help. Hence, P-CAT.com can be easily too access over the internet as long as the school has the internet connection despite of the geographical area: urban or rural.

As for business purposes P-CAT.com can have a deal with the computer hardware vendor such as INTEL, DELL and others. The vendor can promote and configuration for their new product on P-CAT.com. Users that browse through P-CAT.com can find solution according to the hardware brand.

### **5.2 Next Steps**

To proceed in implementing P-CAT.com, the following steps have been identified and will be pursued towards the successful completion of the system:

- 1. Analysis: Analysis/ research the PC users point of view of the implementation proposed system ofP-CAT.com
- 2. Design: Development of initial design and planning documents help the development of P-CAT.com's implementation, preparation of design documents (Storyboard, UML diagrams, User interface, proposed algorithms, support systems, etc.)
- 3. Implementation: Development of prototypes based on Waterfall model concept.
- 4. Roll Out: Deployment of P-CAT.com over the internet for field testing and user acceptance testing
- 5. Training: Training users of the system (PC users).
- 6. Future enhancement: enhance functionalities of P-CAT.com according to the recommendation stated.

## **REFERENCES**

#### **Books, Journals and Articles**

- L Sommerville, I. (2004). Software Engineering, *t"* Edition
- 2. Collins, George W. II (2003), Fundamental Numerical Methods and Data Analysis
- 3. Sekaran,Uma (2003). Research Methods For Business, A skill building Approach 4<sup>th</sup> Edition
- 4. Sherman & Judkins, P. (1992), Glimpses of Heaven, Visions of Hell: Virtual Reality and its implications. London: Hodder and Stoughton
- 5. Angus, I & Sowizral, H. (1995). Embedding the 2D Interaction Metaphor in a Real 3D Virtual Environment. In Proceedings of SPIE, Stereoscopic Displays and Virtual Reality Systems
- 6. Psotka, J. (1995). Immersive Tutoring Systems: Virtual Reality and Education and Training, Instructional Science, U.S Army Research Institute
- 7. Alavi,M.andLeidner,D.E.(l999), "Knowledge management systems: issues, challenges, and benefits'' ,Communication of the Association for Information Systems,Vol.1No.7,pp.l-37.
- 8. Davenport, T. and Prusak, L (1997), Working Knowledge, Harvard 1998, ISBN 0-87584-655-6.
- 9. Bakos **J.** Y. "Reducing Buyer Search Costs: Implications for Electronic

## Marketplaces, Ó Management Science (43:12), 1997

- 10. Dov Teleni and Ron Feldman (2001) "Performance and satisfaction in adaptive website: An experiment on searches within a task adapted website."Vol.2No3,p.5
- 11. Dean Kent (2002) "Real world technologies.In-Depth Technical Analysis and help for professional: Troubleshooting Basics"
- 12. T. Satyanarayana, et al , (1995) Implementating An Expert System For Fault Diagnosis Of Electronic Equipment. Engng. Applic. Artif. Intell. Vol 8. No. 3.Pp 355-364.
- 13. Davis. R.. (1984) Diagnosis Reasoning Based On Structure And Behaviour. Artif. Intel!. 24. Pp 347-410.
- 14. Daud Bin Isa and Othman Bin Sidek (2000) PC Diagnosis and troubleshooting expert system based on computer response during power self test (POST) -PCDIASHOOT Pp 458-460
- 15. Feinberg, R. A., R. Kadam, L. Hokama and I. Kim. (2002) "The State of Electronic Customer Relationship Management in Retailing", International Journal of Retail and Distribution Management, (30) 10, pp. 4 70-481.
- 16. Cornelius, C. and M. Boos (2003) "Enhancing Mutual Understanding in Synchronous Computer-Mediated Communication by Training", Communication Research, (30)2, pp. 147-177.
- 17. Herring, S. (1999) "Interactional Coherence in CMC", Journal of Computer-Mediated Communication, (4)4.

# **WEBSITES**

- 18. http://en.wikipedia.org/wiki/Knowledge management
- 19. www.aveva.com
- 20. http://www.clir.org/pubs/reports/pub106/web.html
- 21. http://technet.microsoft.com
- 22. http://dvshop.ca/dvcafe/web/webbuild.htm
- 23. http://www.infosecuritynetbase.com
- 24. http://www.onlinetroubleshooting.com
- 25. http://geodsoft.com/book/basics/dynstat.htm
- 26. http://www.dell.com.my
- 27. http://www.netmechanic.com/news/vol5/design\_no16.htm
- 28. http://www.buildyourown.org.uk/
- 29. http://www.hardwarecentral.com/hardwarecentral/

## **APPENDICES**

- APPENDIX 1-1 Pre-analysis questionnaire
- APPENDIX 3-1 System Architecture
- APPENDIX 3-2 Network architecture
- APPENDIX 3-3 Design Document
- APPENDIX 3-4 Tools/ Systems justification
- APPENDIX 3.5 Post-implementation questionnaires
- APPENDIX 4-1 Business process flow

# APPENDIX 1-1 Pre-Analysis questionnaire

 $\mathcal{A}$ 

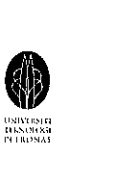

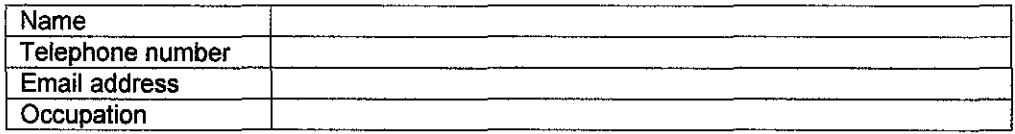

Hello.My Name is Dayang Suriya Ribai and I am a final year student in pursuing **Information Communication Technology.** I am currently conducting a study to understand your perspective on how PC users can finds help or solution for PC problem easier. Besides, to identify the best way to educate the PCs user that they can actually diagnose own PC problem and Do-it-yourself (DIY) to fix the problem.

The proposed system is P-CAT.com which stands for Online Personal Computer Assembling Troubleshoot. The following are the proposed functionalities for the system:

#### **Troubleshoot**

- User type in the keyword of the PC assembling problem
- User choose from common problems list
- Experience user can add own way to solve problem

#### **Solution**

- User will be given choices of possible solution
- Can select solution added by other user
- Request solution
- Experience user can add own way to solve problem

#### **Problem Diagnostic**

- User will be asked question to identify root of the problem. There will be:
	- Text box prompt user to input data related to the problem
	- $\bullet$  Radio button identify the nature of the problem
	- Visual Aids- help user who not familiar with computer hardware

#### **3D Model**

- Allow user to user to see the computer hardware in 3D and location of hardware on the motherboard.
- Help to educate the novice user who does not familiar with computer component.

The users of this system would be PC users.

I would appreciate if you could comment on this proposed system by filling in this questionnaire.

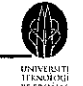

- 1. Do you have personal computer (PC) or desktop? Have you ever tried to open your CPU case?
	- 0 YES (If Yes, please proceed to Question 3)
	- NO ( If No, please proceed to Question 2)
- 2. Why?
	- 0 Afraid of making mistake that may caused harm to the CPU
	- $\Box$  Don't have any idea about the computer component
	- 0 Always refer to the computer vendor if any problem occurred
	- 0 Others (Please specify) ............................................................................. .
- 3. If any problem occurred, your first step is ...
	- $\Box$  Refer to the computer vendor, don't care how much money I would spend
	- $\Box$  Refer to the manual
	- $\Box$  Check the problem on my own
	- $\Box$  Search on the internet
	- 0 Others (please specify) .............................................................................. .
- 4. Please look at the detailed functionalities as listed in the given attachment, and rate your level of interest of having these modules implemented by using the scale of **1 to 7,**  where **1 is least interested,** and **7 is most interested.Could you please provide the reason(s) for your rating?**

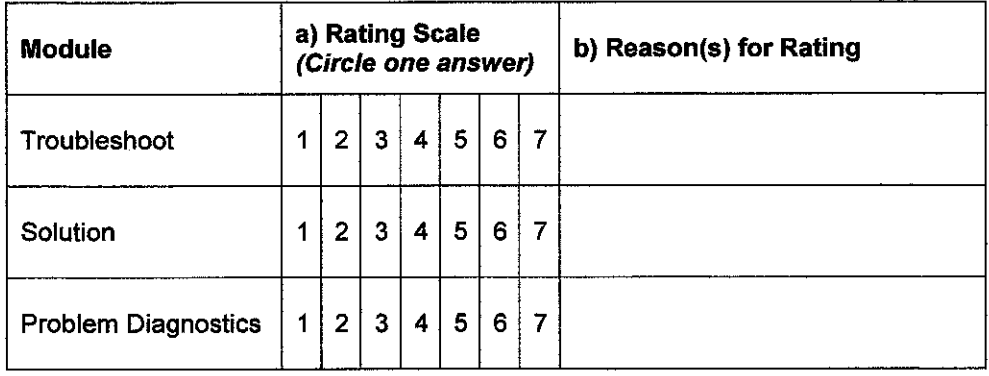

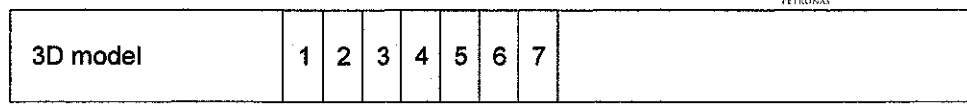

5 P-CAT.com helps the PC users to finds help or solution for PC problem easier: troubleshoot and find step-by-step solution to diagnose PC problems. Beside help to educate the novice user by the help of the visual aids and 3D model. Currently, are there any systems/troubleshooting site available similar or related to this system? If **YES,** proceed to **Question 6. If NO,** proceed to **Question 7.** 

Answer: ............................................................................ .

- 6. What do think of the effectiveness system?(Piease select **at least one)**
- $\Box$  Too many text rather than provide the graphical information
- $\square$  Promote product rather than help to troubleshoot the PC problem
- $\Box$  Have to search one-by-one the site on the internet to find the best solution
- $\Box$  Help to configure the problem easily
- 0 Others (Please specify) ......................................................... .
- 7. Would you be interested in using P-CAT.com as a tool to finds help or solution for PC problem easier. Besides, to help you to understand your PC hardware and able to fix problem own your own?
	- 0 YES 0 NO (Please Specify Why) ..................................... .
- 8. Do you have any suggestions or ideas to be added to the functionalities of the system to further meet your needs as users of the system?

# APPENDIX 3-1 System Architecture

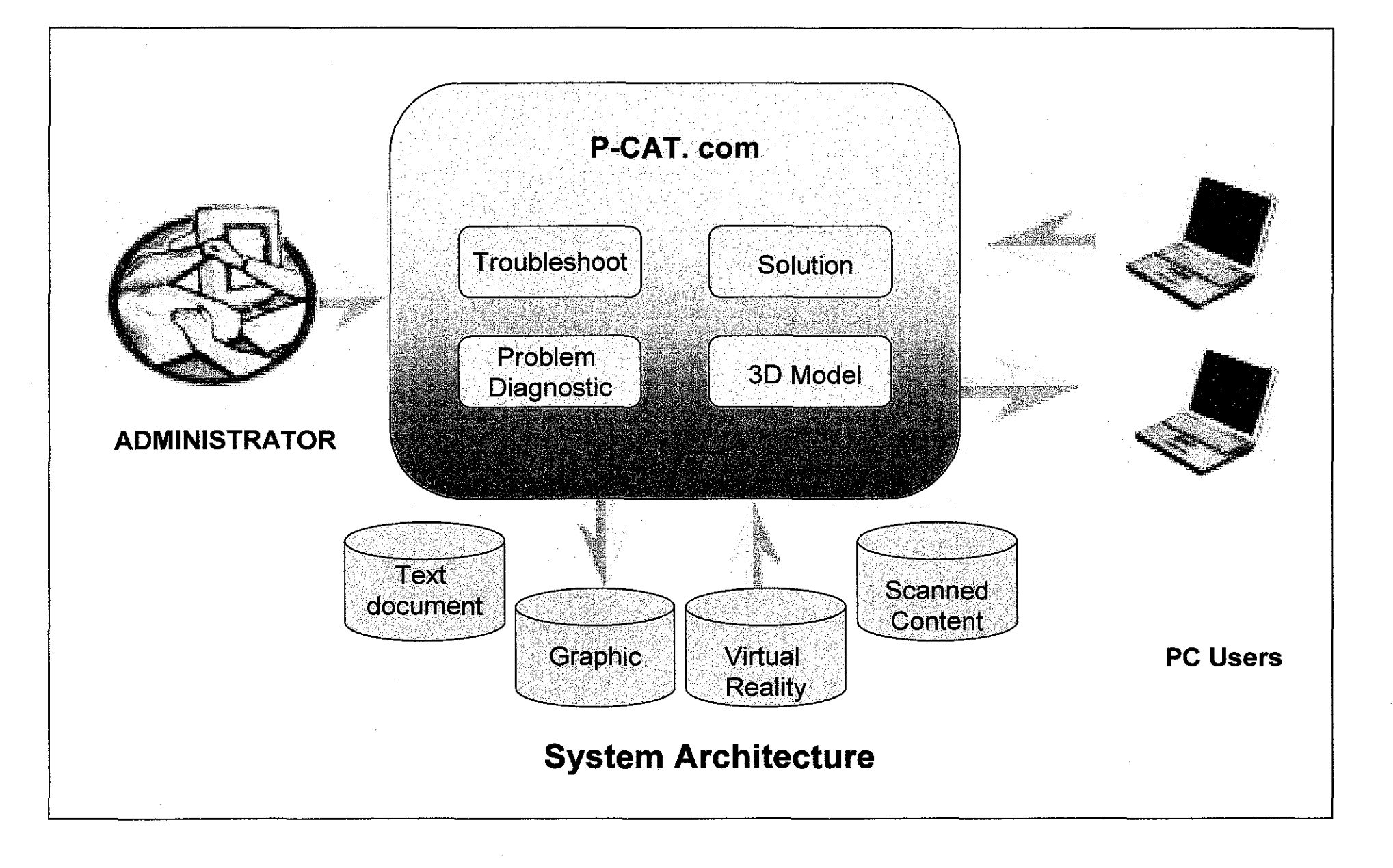

APPENDIX 3-2 Network architecture

 $\label{eq:2.1} \frac{1}{\sqrt{2}}\int_{\mathbb{R}^3}\frac{1}{\sqrt{2}}\left(\frac{1}{\sqrt{2}}\right)^2\frac{1}{\sqrt{2}}\left(\frac{1}{\sqrt{2}}\right)^2\frac{1}{\sqrt{2}}\left(\frac{1}{\sqrt{2}}\right)^2\frac{1}{\sqrt{2}}\left(\frac{1}{\sqrt{2}}\right)^2.$ 

 $\label{eq:2.1} \frac{1}{\sqrt{2}}\left(\frac{1}{\sqrt{2}}\right)^{2} \left(\frac{1}{\sqrt{2}}\right)^{2} \left(\frac{1}{\sqrt{2}}\right)^{2} \left(\frac{1}{\sqrt{2}}\right)^{2} \left(\frac{1}{\sqrt{2}}\right)^{2} \left(\frac{1}{\sqrt{2}}\right)^{2} \left(\frac{1}{\sqrt{2}}\right)^{2} \left(\frac{1}{\sqrt{2}}\right)^{2} \left(\frac{1}{\sqrt{2}}\right)^{2} \left(\frac{1}{\sqrt{2}}\right)^{2} \left(\frac{1}{\sqrt{2}}\right)^{2} \left(\$ 

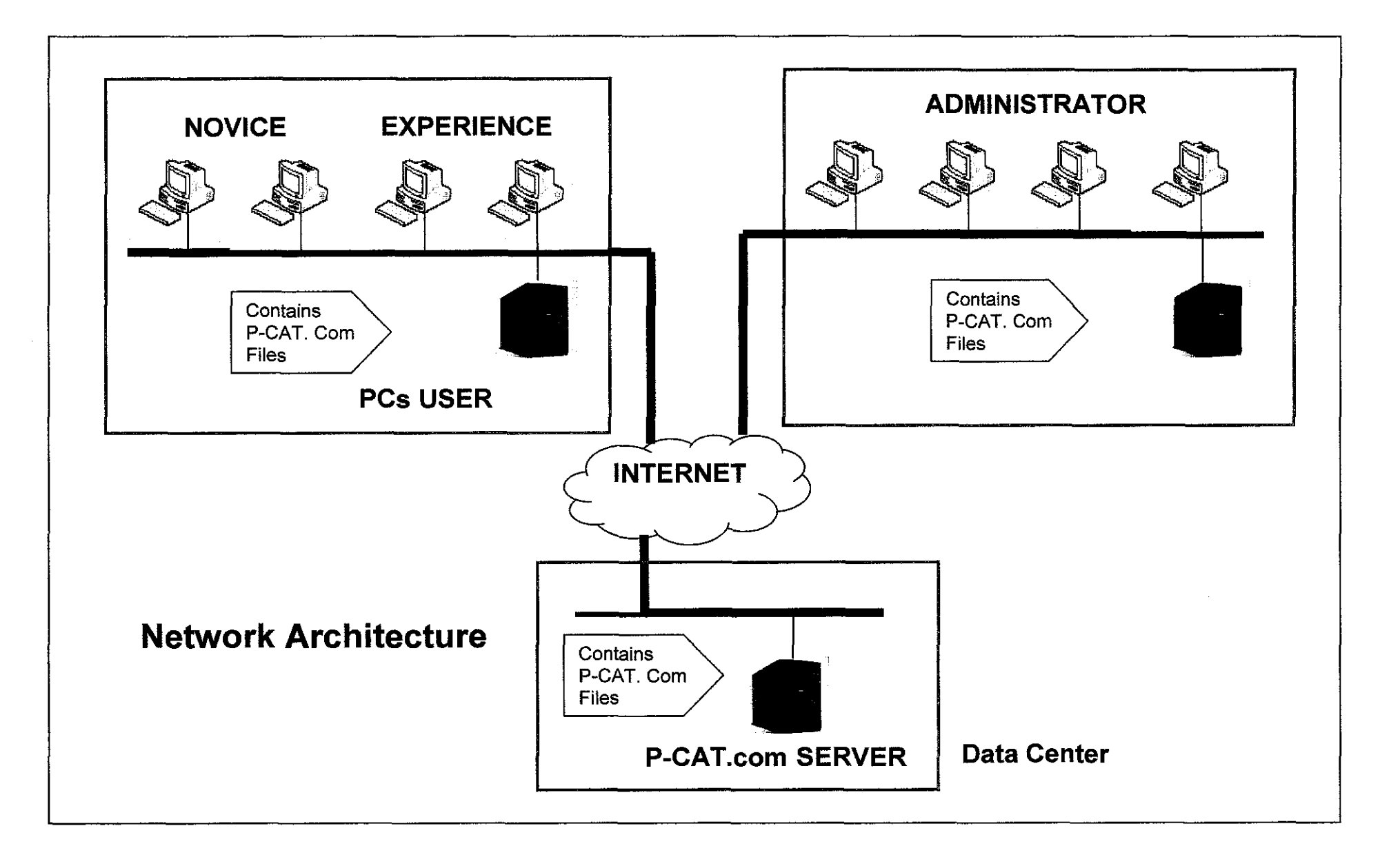
APPENDIX 3-3 Design Document

 $\bar{z}$ 

 $\bar{\beta}$ 

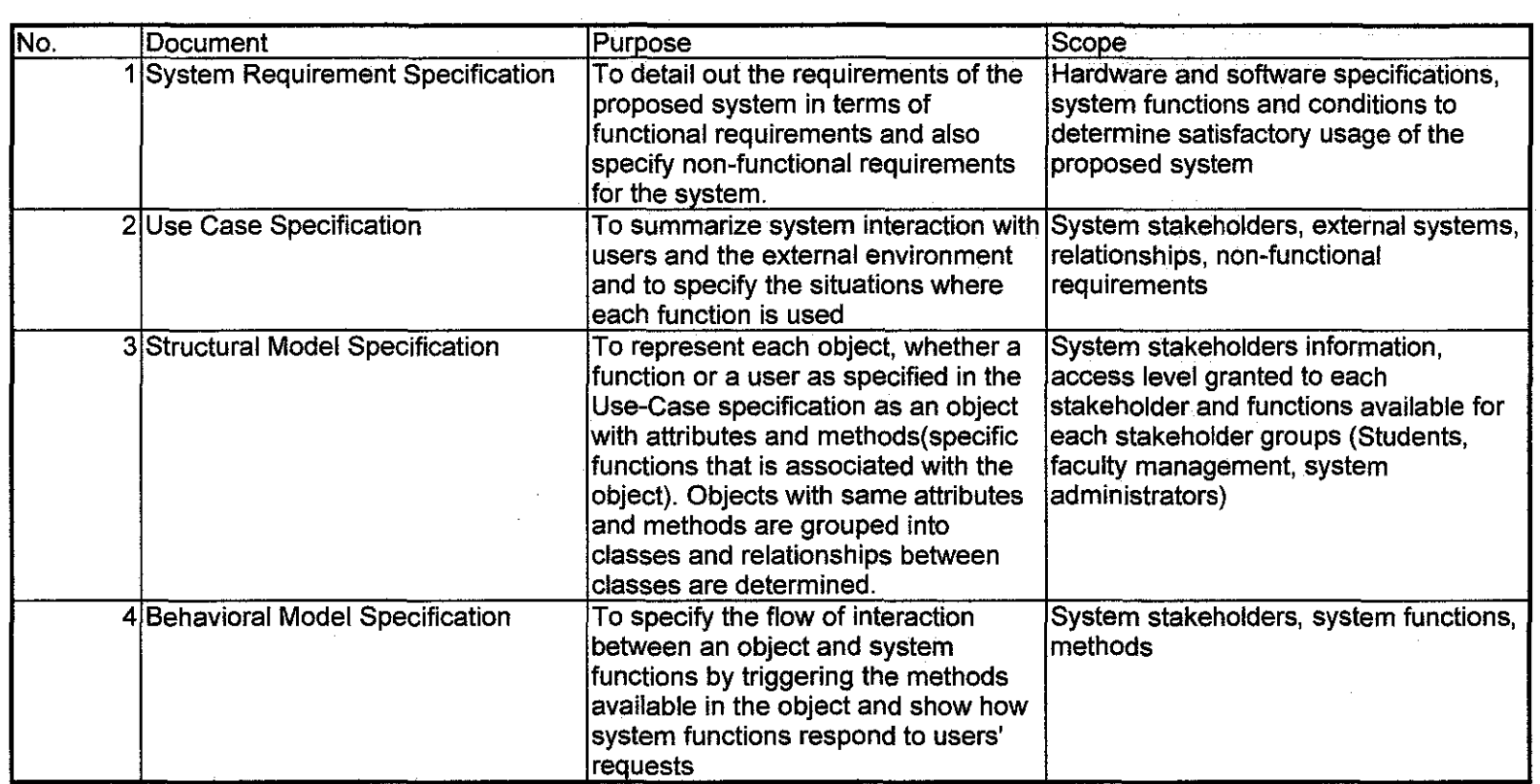

 $\mathcal{O}(\mathcal{O}(\log n))$  .

 $\mathcal{L}(\mathcal{L})$  and  $\mathcal{L}(\mathcal{L})$  and  $\mathcal{L}(\mathcal{L})$  and  $\mathcal{L}(\mathcal{L})$ 

 $\sim 10^{11}$ 

APPENDIX 3-4 Tools/ Systems justification

 $\sim$ 

 $\sim 10^{-11}$ 

 $\label{eq:2} \begin{split} \mathcal{L}_{\text{max}}(\mathbf{r}) = \frac{1}{2} \mathcal{L}_{\text{max}}(\mathbf{r}) \mathcal{L}_{\text{max}}(\mathbf{r}) \mathcal{L}_{\text{max}}(\mathbf{r}) \mathcal{L}_{\text{max}}(\mathbf{r}) \mathcal{L}_{\text{max}}(\mathbf{r}) \mathcal{L}_{\text{max}}(\mathbf{r}) \mathcal{L}_{\text{max}}(\mathbf{r}) \mathcal{L}_{\text{max}}(\mathbf{r}) \mathcal{L}_{\text{max}}(\mathbf{r}) \mathcal{L}_{\text{max}}(\mathbf{r}) \mathcal{L}_{\text{max}}(\math$ 

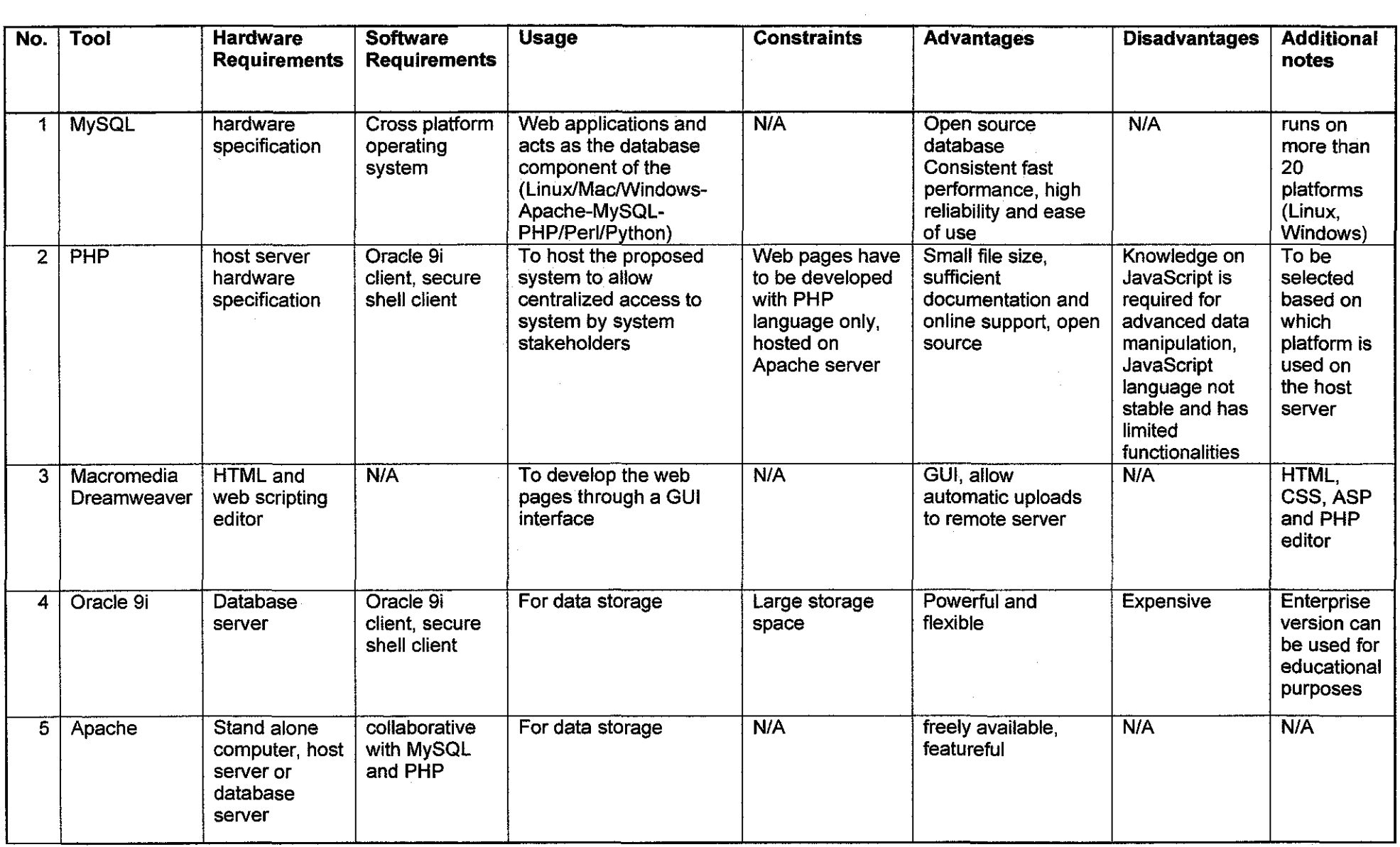

 $\mathcal{L}(\mathcal{L})$  and  $\mathcal{L}(\mathcal{L})$  and  $\mathcal{L}(\mathcal{L})$  and  $\mathcal{L}(\mathcal{L})$  and  $\mathcal{L}(\mathcal{L})$ 

 $\label{eq:2.1} \mathcal{L}(\mathcal{L}^{\mathcal{L}}_{\mathcal{L}}(\mathcal{L}^{\mathcal{L}}_{\mathcal{L}})) = \mathcal{L}(\mathcal{L}^{\mathcal{L}}_{\mathcal{L}}(\mathcal{L}^{\mathcal{L}}_{\mathcal{L}})) = \mathcal{L}(\mathcal{L}^{\mathcal{L}}_{\mathcal{L}}(\mathcal{L}^{\mathcal{L}}_{\mathcal{L}}))$ 

 $\mathbf{v}^{(1)}$ 

# APPENDIX 3-5 Post-Implementation Questionnaire

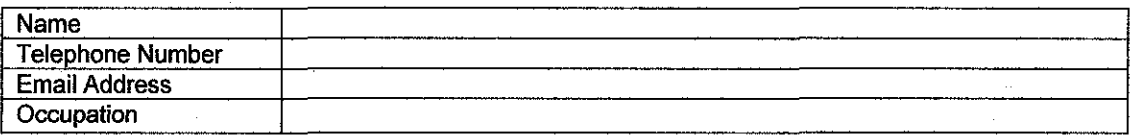

Hello. My Name is Dayang Suriya Ribai and I am a final year student in pursuing **Information Communication Technology.** I am currently conducting a study to understand your perspective on how PC users can finds help or solution for PC problem easier. Besides, to identify whether this system can benefit user to educate them so that they can actually diagnose own PC problem and Do-it-yourself (DIY) to fix the problem.

The system is called P-CAT.com which stands for Online Personal Computer Assembling Troubleshoot. The following are the functionalities for the system:

#### **Troubleshoot**

- User type in the keyword of the PC assembling problem
- User choose from common problems list
- Experience user can add own way to solve problem

### **Solution**

- User will be given choices of possible solution
- Can select solution added by other user
- Request solution
- Experience user can add own way to solve problem

#### **Problem Diagnostic**

- User will be asked question to identify root of the problem. There will be:
	- Text box  $-$  prompt user to input data related to the problem
	- Radio button  $-$  identify the nature of the problem
	- Visual Aids help user who not familiar with computer hardware

#### **3D Model**

- Allow the user to see the computer hardware in 3D and location of hardware on the motherboard.
- Help to educate the novice user who does not familiar with computer component.

The users of this system would be PC users (novice and experience user).

I would appreciate if you could comment on this proposed system by filling in this questionnaire.

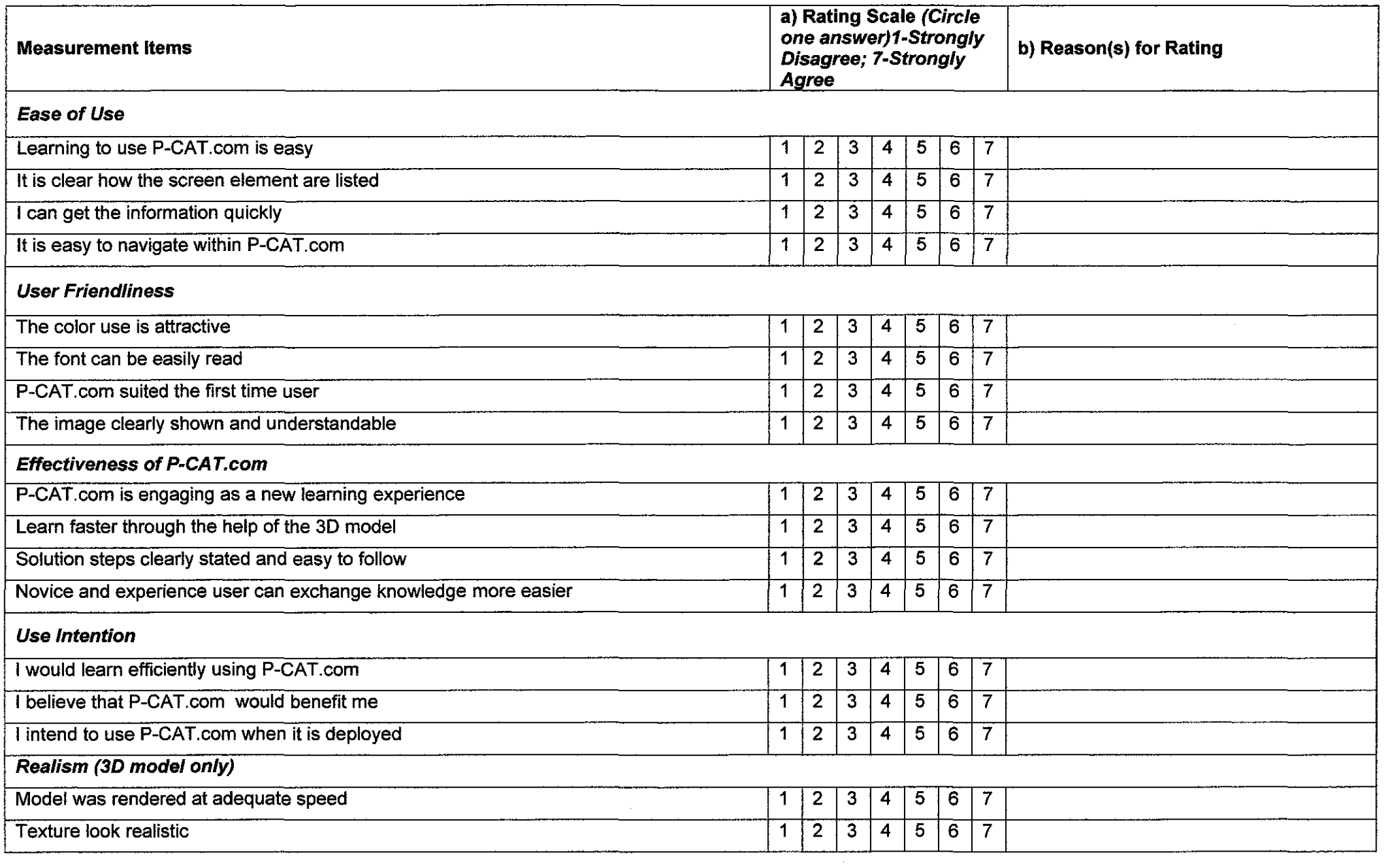

## APPENDIX 4-1 Business process flow

 $\label{eq:2.1} \frac{1}{\sqrt{2}}\left(\frac{1}{\sqrt{2}}\right)^{2} \left(\frac{1}{\sqrt{2}}\right)^{2} \left(\frac{1}{\sqrt{2}}\right)^{2} \left(\frac{1}{\sqrt{2}}\right)^{2} \left(\frac{1}{\sqrt{2}}\right)^{2} \left(\frac{1}{\sqrt{2}}\right)^{2} \left(\frac{1}{\sqrt{2}}\right)^{2} \left(\frac{1}{\sqrt{2}}\right)^{2} \left(\frac{1}{\sqrt{2}}\right)^{2} \left(\frac{1}{\sqrt{2}}\right)^{2} \left(\frac{1}{\sqrt{2}}\right)^{2} \left(\$ 

 $\label{eq:2.1} \frac{1}{2} \int_{\mathbb{R}^3} \frac{1}{\sqrt{2\pi}} \left( \frac{1}{\sqrt{2\pi}} \right)^2 \frac{1}{\sqrt{2\pi}} \, \frac{1}{\sqrt{2\pi}} \int_{\mathbb{R}^3} \frac{1}{\sqrt{2\pi}} \, \frac{1}{\sqrt{2\pi}} \, \frac{1}{\sqrt{2\pi}} \, \frac{1}{\sqrt{2\pi}} \, \frac{1}{\sqrt{2\pi}} \, \frac{1}{\sqrt{2\pi}} \, \frac{1}{\sqrt{2\pi}} \, \frac{1}{\sqrt{2\pi}} \, \frac{1}{\sqrt{2\pi$ 

 $\mathcal{L}^{\text{max}}_{\text{max}}$  and  $\mathcal{L}^{\text{max}}_{\text{max}}$ 

 $\label{eq:2.1} \frac{1}{\sqrt{2}}\int_{\mathbb{R}^3}\frac{1}{\sqrt{2}}\left(\frac{1}{\sqrt{2}}\right)^2\frac{1}{\sqrt{2}}\left(\frac{1}{\sqrt{2}}\right)^2\frac{1}{\sqrt{2}}\left(\frac{1}{\sqrt{2}}\right)^2\frac{1}{\sqrt{2}}\left(\frac{1}{\sqrt{2}}\right)^2.$ 

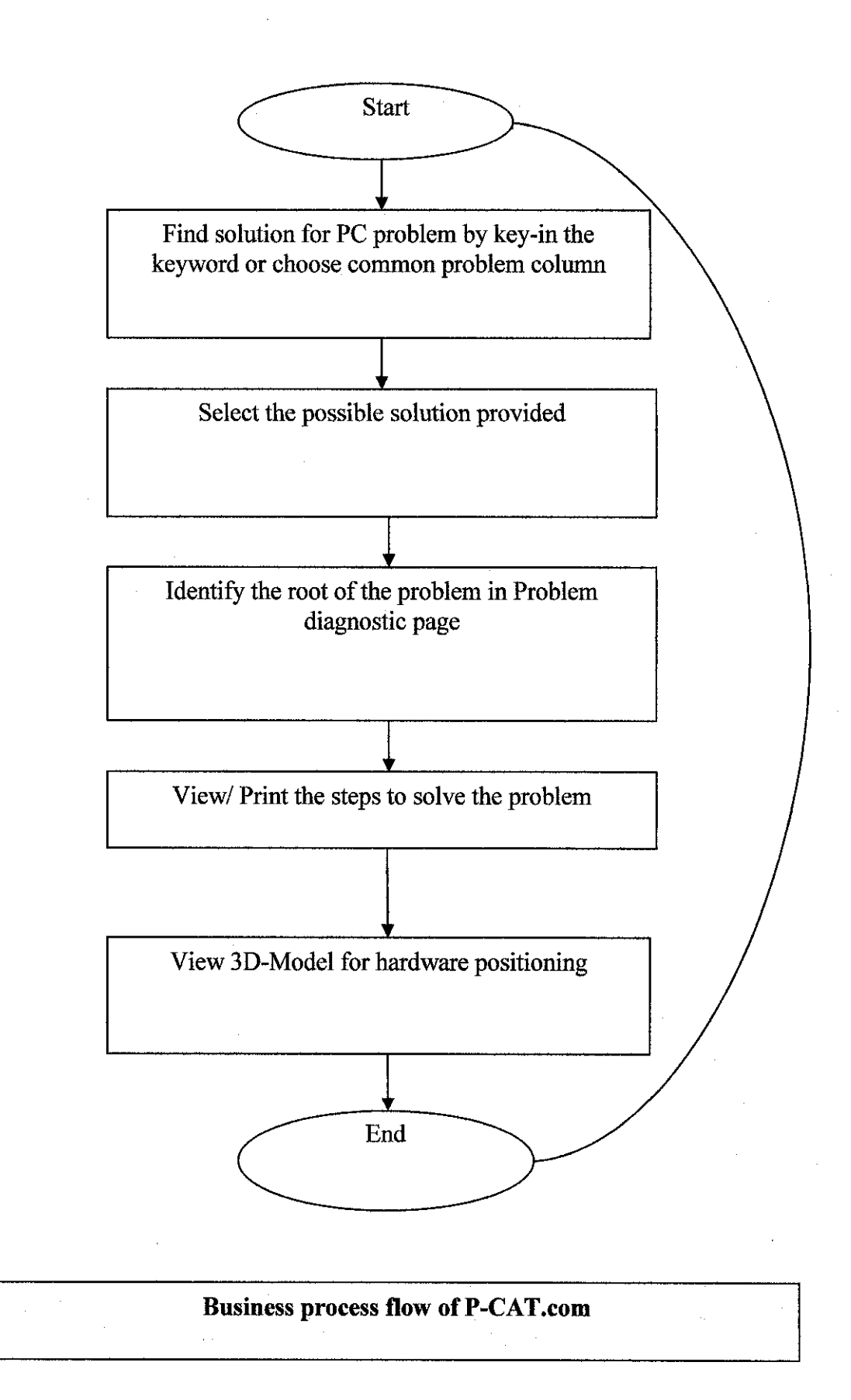